### For product support, visit www.philips.com/welcome

### HTS5580W

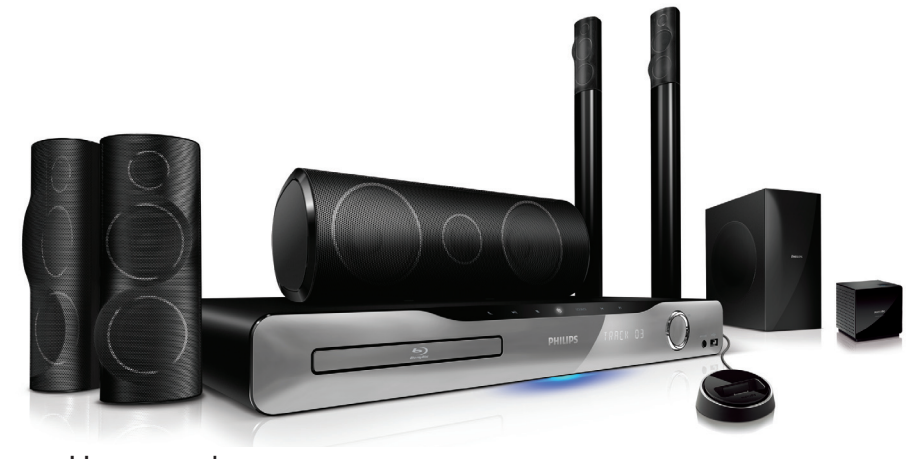

EN User manual

ES Manual del usuario

### FR-CA Manuel d'utilisation

#### EN: For further assistance, call the customer support service in your country.

- To obtain assistance in the U.S.A., Canada, Puerto Rico, or the U.S. Virgin Islands, contact Philips Customer Care Center at 1-866-309-0866
- To obtain assistance in Mexico, contact Philips Customer Care Center at 01 800 504 6200

#### ES: Para obtener mas informacion, llame al servicio de soporte al cliente de su pais.

- Para obtener asistencia en los Estados Unidos, en Canada, Puerto Rico o en las Islas Virgenes de los Estados Unidos, comuniquese con Centro de atencion al cliente de Philips al 1-866-309-866
- Solo para Mexico CENTRO DE ATENCION A CLIENTES LADA, 01 800 504 62 00 Solo Para Mexico.

#### FR: Pour obtenir de l'aide supplementaire, communiquez avec le centre de service a la clientele de votre pays.

- Pour obtenir de l'aide aux Etats-Unis, au Canada, a Puerto Rico ou aux lles Vierges americaines, communiquez avec le centre de service a la clientele Philips au : 1-866-309-0866
- Pour obtenir l'aide au Mexique, entrez en contact avec le centre de soin de client de Philips a 01 800 504 62 00

# **PHILIPS**

## Contenido

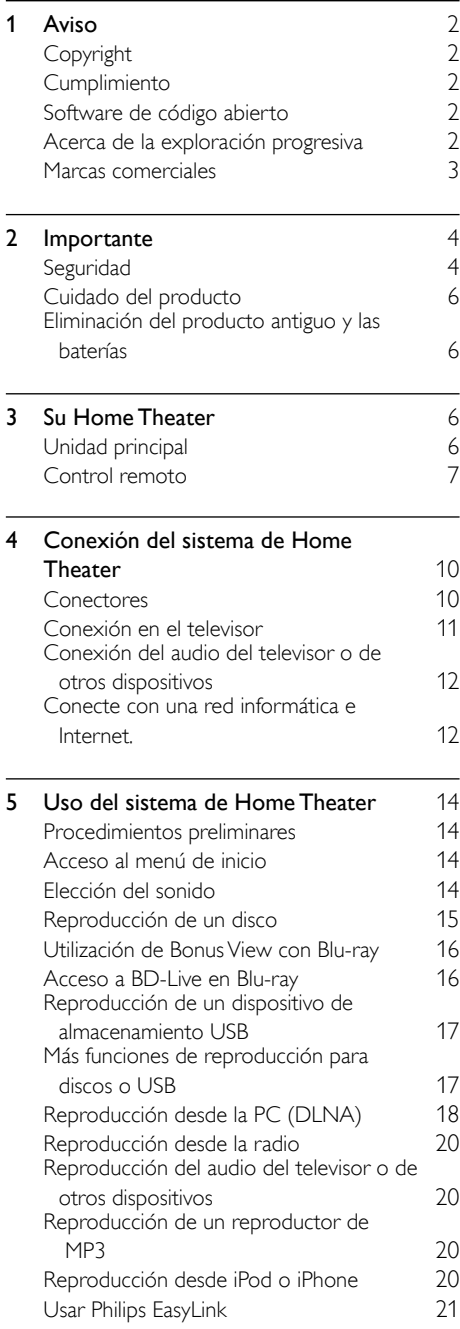

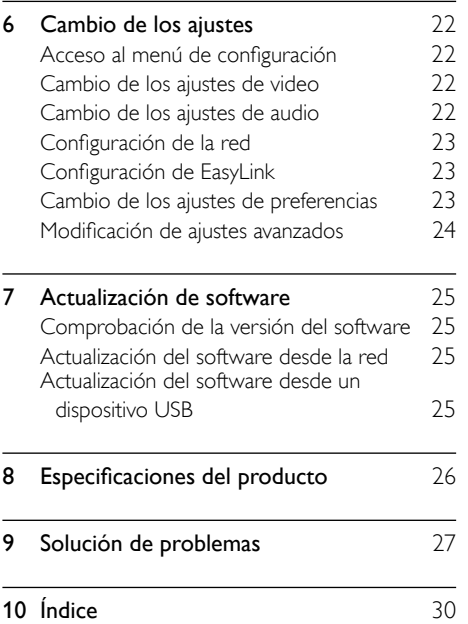

Español

# <span id="page-3-0"></span>1 Aviso

### <span id="page-3-1"></span>Copyright

### Be responsible Respect copyrights

 $\begin{bmatrix} 1 \\ 1 \\ 1 \\ 1 \end{bmatrix}$ Este producto ofrece tecnología de protección contra copias protegida por patentes de Estados Unidos y otros derechos de propiedad intelectual de Rovi Corporation. Queda prohibido realizar tareas de ingeniería inversa y desarmar el producto.

### <span id="page-3-2"></span>**Cumplimiento**

### Información para Estados Unidos

Este equipo se ha probado y se ha determinado que cumple con los límites para un dispositivo digital clase B, de acuerdo con la parte 15 de las normativas de la FCC. Estos límites están destinados a ofrecer una protección razonable contra interferencia dañina dentro de una instalación residencial. Este equipo genera, utiliza y puede emitir energía de radiofrecuencia. Si no se instala y utiliza de conformidad con el manual de instrucciones, puede ocasionar interferencias perjudiciales en las comunicaciones de radio.

Sin embargo, no existe garantía de que no se producirá interferencia en una instalación en particular. Si este equipo origina interferencias perjudiciales en la recepción de radio o televisión, que pueden percibirse cuando se enciende y apaga el equipo, se recomienda al usuario que intente corregirlas tal como se indica a continuación:

- Cambie la posición de la antena receptora.
- Aumente la distancia entre el equipo y el receptor.
- Conectar el equipo a un tomacorriente de un circuito diferente al que está conectado el receptor.
- Para obtener ayuda, comuníquese con el distribuidor o con un técnico de radio o televisión experimentado.

### Información para Canadá

#### Cláusula para equipos de clase B

Este aparato digital no excede los límites de Clase B para emisiones de ruido de radio provenientes de aparatos digitales que se definen en las regulaciones de radiointerferencias del Departamento de Comunicaciones de Canadá. Este aparato digital de clase B cumple la regulación canadiense ICES-003.

### <span id="page-3-3"></span>Software de código abierto

Por el presente, Philips Electronics Singapore Pte Ltd se ofrece a entregar una copia completa del código fuente correspondiente a los paquetes de sistemas de software abierto protegidos por derechos de propiedad intelectual que se utilizan en este producto cuando los titulares de las licencias así lo soliciten. Esta oferta será válida por un período de hasta tres años posterior a la fecha de compra del producto para cualquier persona que reciba esta información. Para obtener el código fuente escriba a open.source@philips. com. Si no desea utilizar una cuenta de correo electrónico o si no recibe la confirmación de recepción del mensaje de correo dentro de la semana posterior a su envío, escriba a "Open Source Team, Philips Intellectual Property & Standards, P.O. Box 220, 5600 AE Eindhoven, The Netherlands". Si no recibe la confirmación de recepción de su carta dentro del tiempo estipulado, envíe un mensaje de correo electrónico a la dirección mencionada anteriormente. Los textos de las licencias y los consentimientos para los programas de software de código abierto utilizados en este producto se incluyen en un folleto independiente.

### <span id="page-3-4"></span>Acerca de la exploración progresiva

Los consumidores deben tener en cuenta que no todos los televisores de alta definición son compatibles 100% con este producto y, por eso, la imagen puede aparecer distorsionada. Si se producen los problemas de imagen de exploración progresiva 525 ó 625, se recomienda cambiar la conexión a la salida de «definición estándar». Si tiene dudas respecto de la compatibilidad de nuestros televisores con este reproductor de DVD modelo 525p y 625p, comuníquese con el centro de atención al cliente de Philips.

### <span id="page-4-0"></span>Marcas comerciales

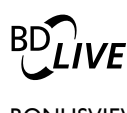

### BONUSVIEW™

«BD LIVE» y «BONUSVIEW» son marcas comerciales de Blu-ray Disc Association.

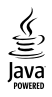

Java y el resto de marcas comerciales y logotipos de Java son marcas comerciales o marcas comerciales registradas de Sun Microsystems, Inc. en EE. UU. y/ u otros países.

### **AVCHD.**

'AVCHD' y el logotipo de 'AVCHD' son marcas comerciales de Matsushita Electric Industrial Co., Ltd y Sony Corporation.

### x.v.Colour

'x.v.Colour' es una marca comercial de Sony Corporation.

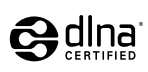

DLNA®, el logotipo de DLNA y DNLA CERTIFIED® son marcas comerciales registradas, marcas de servicio o marcas de certificación de Digital Living Network Alliance.

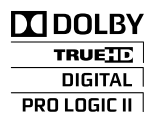

Fabricado en virtud de una licencia de Dolby Laboratories. Dolby, Pro Logic y el símbolo de doble D son marcas comerciales de Dolby Laboratories.

**dts-HD**<br>Master Audio | Essential

Fabricado con licencia de acuerdo con los números de patente de Estados Unidos: 5.451.942; 5.956.674; 5.974.380; 5.978.762; 6.226.616; 6.487.535; 7.392.195; 7.272.567; 7.333.929; 7.212.872 y otras patentes de Estados Unidos y de todo el mundo publicadas y pendientes. DTS y Symbol son marcas comerciales registradas y DTS-HD, DTS-HD Master Audio | Essential y los logotipos de DTS son marcas comerciales registradas de DTS, Inc. El producto incluye software © DTS, Inc. Todos los derechos reservados.

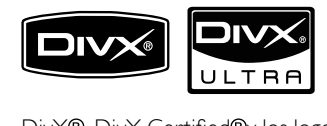

DivX®, DivX Certified®y los logotipos relacionados son marcas registradas de DivX, Inc. y se utilizan en virtud de una licencia.

DivX Ultra® Certificado para reproducir video DivX<sup>®</sup> con funciones avanzadas y contenido de calidad superior.

ACERCA DE VIDEOS DIVX: DivX® es un formato de video digital creado por DivX, Inc. Este dispositivo ofrece certificación DivX y puede reproducir videos DivX. Para obtener más información sobre DivX y consultar el software disponible para convertir archivos a videos DivX, visite www.divx.com.

ACERCA DE DIVX VIDEO-ON-DEMAND: Este dispositivo con certificación DivX debe estar registrado para poder reproducir contenidos DivX Video-on-Demand (VOD). Para crear un código de registro, ingrese en la sección VOD DivX en el menú de configuración del dispositivo. Ingrese este código en vod.divx. com para completar el registro y obtenga más información acerca de DivX VOD.

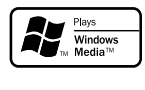

Windows Media y el logotipo de Windows son marcas comerciales o marcas registradas de Microsoft Corporation en Estados Unidos y otros países.

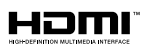

HDMI, el logotipo de HDMI y High-Definition Multimedia Interface son marcas comerciales o marcas comerciales registradas de HDMI licensing LLC en los Estados Unidos y en otros países.

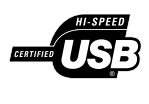

Los logotipos de USB-IF son marcas comerciales de Universal Serial Bus Implementers Forum, inc.

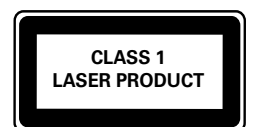

#### Símbolo de equipo de Clase II

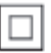

i<br>Este Este símbolo indica que la unidad tiene un sistema de doble aislamiento.

# <span id="page-5-0"></span>2 Importante

Lea y comprenda todas las instrucciones antes de utilizar el sistema de Home Theater. La garantía no cubre los daños producidos por no haber seguido las instrucciones.

### <span id="page-5-1"></span>Seguridad

- Lea estas instrucciones.
- Conserve estas instrucciones.
- Preste atención a todas las advertencias.
- Siga todas las instrucciones.
- No utilice este aparato cerca del agua.
- Utilice únicamente un paño seco para la limpieza.
- No bloquee las aperturas de ventilación. Realice la instalación de acuerdo con las indicaciones del fabricante.
- No realice la instalación cerca de fuentes de calor como radiadores, rejillas de calefacción, estufas u otros equipos que produzcan calor (incluso amplificadores).

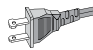

- Utilice el conector polarizado o con conexión a tierra de conformidad con las normas de seguridad. Un enchufe polarizado cuenta con dos álabes, uno más ancho que el otro. Los conectores a tierra tienen dos conductores y una tercera terminal de contacto para la conexión a tierra. El conductor ancho o la tercera terminal de contacto con conexión a tierra se proveen para mayor seguridad. Si el enchufe suministrado no encaja correctamente en el tomacorriente, consulte a un electricista para reemplazar la toma.
- Proteja el cable de alimentación. Evite pisar o doblar el cable, en particular a la altura del conector y las terminales de contacto del aparato.
- Utilice sólo los accesorios que especifica el fabricante.

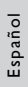

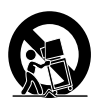

- Utilice sólo el carrito, el soporte, el trípode y la mesa que indica el fabricante y los que incluye el equipo. Tenga cuidado cuando transporte el equipo en el carrito para evitar caídas y posibles lesiones.
- Desenchufe el equipo durante tormentas eléctricas o cuando no se utilice por un período prolongado.
- Todos los trabajos de servicio técnico deben ser realizados por personal de servicio calificado. Solicite el servicio de asistencia técnica cuando, por ejemplo, el cable de alimentación o el conector están dañados, si se derramó líquido o cayeron objetos dentro del aparato, si el equipo estuvo expuesto a la lluvia o humedad, si no funciona normalmente o si se cayó.
- PRECAUCIÓN: para evitar que las baterías se sulfaten y puedan ocasionar lesiones, daños materiales o en la unidad:
	- Instale todas las baterías de forma correcta, de acuerdo con los signos + y - marcados en la unidad.
	- No utilice baterías de distintas clases (nuevas y usadas o de carbono y alcalinas, etc.).
	- Extraiga las baterías cuando no utilice la unidad durante un período prolongado.
- No exponga el equipo a goteos ni salpicaduras.
- No coloque el aparato cerca de fuentes de peligro (por ejemplo, objetos que contengan líquidos o velas encendidas).
- Este producto puede contener plomo y mercurio. Cumpla con la normativa local, estatal o nacional sobre eliminación de productos. Comuníquese con las autoridades locales para solicitar información sobre la eliminación o el reciclaje de productos. Para obtener más información sobre las opciones de reciclaje disponibles, ingrese en cualquiera de los siguientes sitios web: www. mygreenelectronics.com, www.eiae.org, www.recycle.philips.com.
- Si se llevan a cabo procedimientos de control o ajuste distintos de los que se mencionan aquí, pueden producirse radiaciones y otras situaciones peligrosas.
- Si el conector de alimentación u otro conector se utilizan como dispositivos de desconexión, deben estar accesible y fáciles de operar.

#### Conozca estos símbolos de seguridad

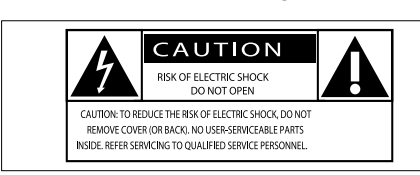

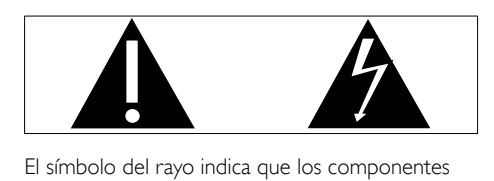

sin aislamiento dentro de la unidad pueden generar descargas eléctricas. Para la seguridad de todas las personas de su hogar, no retire la cubierta del producto.

El signo de exclamación indica las características del producto que pueden provocar problemas de funcionamiento y mantenimiento. Por eso, se recomienda leer el manual de instrucciones. ADVERTENCIA: Para reducir el riesgo de

incendios o descargas eléctricas, no exponga el aparato a la lluvia ni a la humedad, ni coloque sobre él objetos que contengan líquidos (por ejemplo, jarrones).

PRECAUCIÓN: Para evitar descargas eléctricas, el conductor ancho debe introducirse por completo en la ranura adecuada.

### <span id="page-7-0"></span>Cuidado del producto

- No introduzca ningún objeto que no sean discos en la bandeja de discos.
- No introduzca ningún disco deformado o roto en la bandeja de discos.
- Extraiga los discos de la bandeja si sabe que no utilizará el producto durante un período prolongado.
- Utilice únicamente un paño de microfibra para limpiar el producto.

### <span id="page-7-1"></span>Eliminación del producto antiguo y las baterías

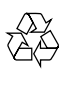

Este producto ha sido diseñado y fabricado con materiales y componentes de alta calidad que pueden reciclarse y reutilizarse.

Nunca se deshaga del producto con el resto de la basura doméstica. Infórmese sobre las normas locales sobre la recolección selectiva de baterías y productos eléctricos y electrónicos. La eliminación correcta de este tipo de productos ayuda a evitar consecuencias potencialmente negativas para el medio ambiente y la salud humana.

Este producto contiene baterías que no pueden desecharse con los residuos normales del hogar. Infórmese de la reglamentación local sobre la recolección de baterías por separado. La correcta eliminación de baterías ayuda a evitar posibles consecuencias negativas al medio ambiente y la salud.

Visite [www.recycle.philips.com](http://www.recycle.philips.com) para obtener más información sobre los centros de reciclaje de su zona.

# <span id="page-7-2"></span>3 Su Home Theater

Felicitaciones por su compra y bienvenido a Philips. Para utilizar los servicios de asistencia técnica de Philips, visite www.philips.com/welcome.

### <span id="page-7-3"></span>Unidad principal

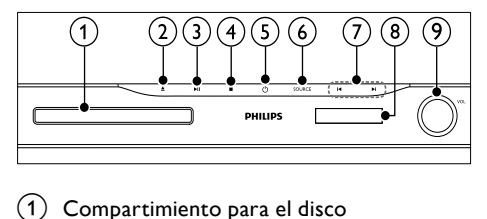

- Compartimiento para el disco
- $\triangle$  (Abrir/Cerrar) Abre o cierra el compartimiento para el disco.
- $(3)$  **DII** (Reproducir/Pausa)

Inicia, hace una pausa o reanuda la reproducción.

- $(4)$  **II** (Detener)
	- Detiene la reproducción.
	- En el modo de radio, borra la estación de radio preestablecida actual.
- $(5)$   $\circ$  (Modo de espera encendido) Enciende el sistema de Home Theater o activa el modo de espera.
- $(6)$  SOURCE

Permite seleccionar una fuente de audio/ video para el sistema de Home Theater.

- (7) I∢/)I
	- Pasa a la pista, capítulo o archivo anterior o siguiente.
	- En el modo de radio, seleccione una emisora de radio presintonizada.
- $\binom{8}{8}$  Panel de visualización
- Rueda de control de volumen

### <span id="page-8-0"></span>Control remoto

### Nota

• Su Home Theater incluye uno de los controles que se mencionan a continuación.

### Control remoto - A

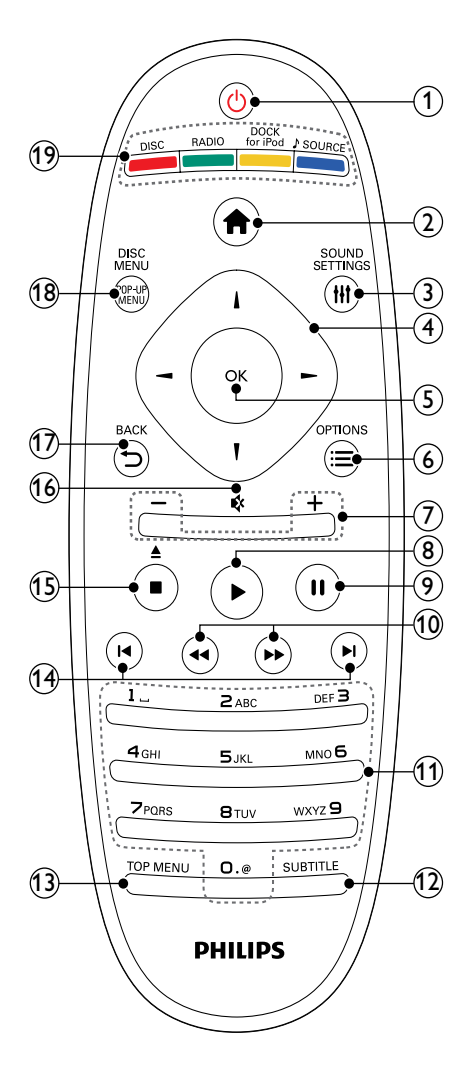

### $(1)$   $\circ$  (Modo de espera encendido)

- Enciende el sistema de Home Theater o activa el modo de espera.
- Si EasyLink está activado, manténgalo pulsado durante al menos tres segundos para pasar todos los dispositivos conectados compatibles con HDMI CEC al modo de espera.

### $(2)$   $\triangle$  (Inicio)

Permite acceder al menú de inicio.

### (3) HISOUND SETTINGS

Accede o sale de las diferentes opciones de sonido.

### (4) Botones de navegación

- Navega a través de los menús.
- En el modo de radio, pulse la tecla izquierda o la derecha para iniciar la búsqueda automática.

### $(5)$  OK

• Confirma una entrada o selección.

### $(6)$   $\equiv$  OPTIONS

- Accede a más opciones durante la reproducción.
- En el modo de radio, programa emisoras de radio.

### $(7)$  +/- (Volumen)

Aumenta o disminuye el volumen.

### $(8)$   $\blacktriangleright$  (Reproducción)

Inicia o reanuda la reproducción.

 $(9)$  II (Pause)

Realiza una pausa en la reproducción.

(10)  $\blacktriangleleft$  /  $\blacktriangleright$  (Retroceso rápido/Avance rápido) Avanza o retrocede de forma rápida. Pulse varias veces para incrementar la velocidad de búsqueda.

### (11) Botones alfanuméricos

Permite introducir números o letras (mediante el sistema de escritura de SMS).

### $(12)$  SUBTITLE

Selecciona el idioma de los subtítulos para la reproducción de video.

### $(13)$  TOP MENU

Permite acceder al menú principal de un disco de video.

### $(14)$  **I4** /  $\blacktriangleright$  I (Anterior/Siguiente)

- Pasa a la pista, capítulo o archivo anterior o siguiente.
- En el modo de radio, seleccione una emisora de radio presintonizada.
- 

#### (15)  $\Box$  (Detener) /  $\triangle$  (Expulsar / Abrir/Cerrar)

- Detiene la reproducción.
- Mantenga pulsado para expulsar el disco o abrir la bandeja de discos.
- En el modo de radio, borra la estación de radio preestablecida actual.
- $(16)$   $\quad$  (Silencio)

Silencia o restablece el volumen.

 $\overline{17}$   $\rightarrow$  BACK

Vuelve a la pantalla del menú anterior.

(18) POP-UP MENU/DISC MENU Accede o sale del menú de disco.

### (19) Botones de origen

- Botones de color (para discos Blu-ray): Permite seleccionar tareas u opciones.
- DISC: Pasa a la fuente de disco.
- RADIO: Pasa a la radio FM.
- DOCK for iPod: Pasa a una base para iPod/iPhone de Philips.
- SOURCE: Selecciona un origen para la entrada de audio.

### Control remoto - B

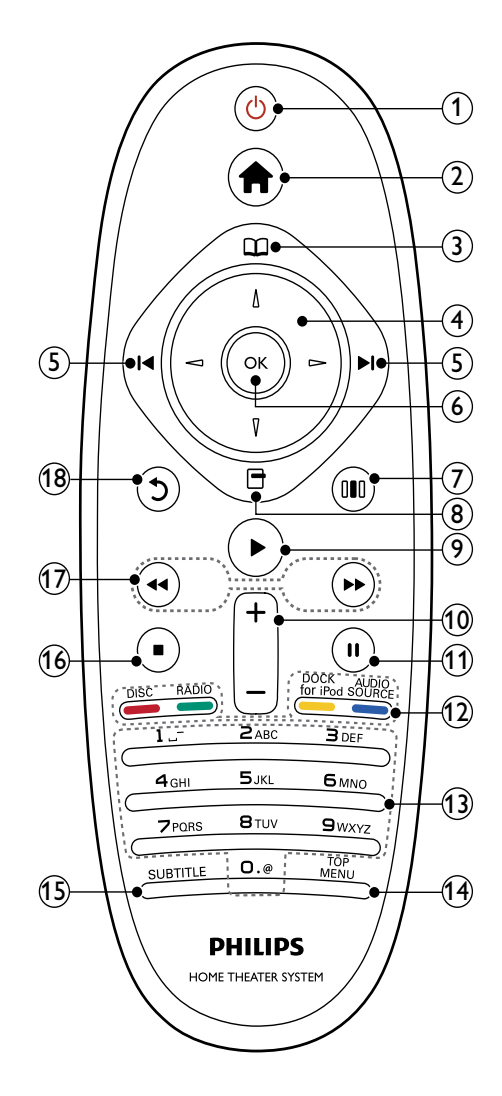

### $(1)$   $\circ$  (Modo de espera encendido)

- Enciende el sistema de Home Theater o activa el modo de espera.
- Si EasyLink está activado, manténgalo pulsado durante al menos tres segundos para pasar todos los dispositivos conectados compatibles con HDMI CEC al modo de espera.

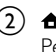

#### $(2)$   $\triangle$  (Inicio)

Permite acceder al menú de inicio.

# Español

### c (Menú del disco)

Accede o sale del menú de disco.

### $(4)$  Botones de navegación

- Navega a través de los menús.
- En el modo de radio, pulse la tecla izquierda o la derecha para iniciar la búsqueda automática.

 $(5)$  **I4/H** (Anterior/Siguiente)

- Pasa a la pista, capítulo o archivo anterior o siguiente.
- En el modo de radio, seleccione una emisora de radio presintonizada.

### டு ok

Confirma una entrada o selección.

### g (Opciones de sonido)

Accede o sale de las diferentes opciones de sonido.

### $(8)$   $\Box$  (Opciones)

- Accede a más opciones durante la reproducción.
- En el modo de radio, programa emisoras de radio.

### $(9)$   $\blacktriangleright$ (Reproducción)

Inicia o reanuda la reproducción.

### $(10)$  +/- (Volumen) Aumenta o disminuye el volumen.

 $(n)$  II (Pause)

Realiza una pausa en la reproducción.

### l Botones de origen / Botones de color

- Discos Blu-ray: Permite seleccionar tareas u opciones.
- AUDIO SOURCE: Selecciona un origen para la entrada de audio.
- DOCK for iPod: Pasa a una base para iPod/iPhone de Philips.
- RADIO: Pasa a la radio FM.
- DISC: Pasa a la fuente de disco.

### (13) Botones alfanuméricos

Permite introducir números o letras (mediante el sistema de escritura de SMS).

### $(14)$  TOP MENU

Permite acceder al menú principal de un disco de video.

### $(15)$  SUBTITLE

Selecciona el idioma de los subtítulos para la reproducción de video.

### $(16)$  **II** (Detener)

- Detiene la reproducción.
- Mantenga pulsado para expulsar el disco o abrir la bandeja de discos.
- En el modo de radio, borra la estación de radio preestablecida actual.

### $(17)$  44 /  $\rightarrow$  (Retroceso rápido/Avance rápido)

Avanza o retrocede de forma rápida. Pulse varias veces para incrementar la velocidad de búsqueda.

### $(18)$   $\bigcirc$  (Retroceder)

Vuelve a la pantalla del menú anterior.

## <span id="page-11-0"></span>4 Conexión del sistema de Home **Theater**

En esta sección, lo ayudaremos a conectar el sistema de Home Theater en un televisor y otros dispositivos. Las conexiones básicas del sistema de Home Theater con sus accesorios se explican en la guía de configuración rápida. Si desea consultar la guía interactiva completa, visite www. connectivityguide.philips.com.

### Nota

- Consulte la placa de especificaciones en la parte posterior o inferior del producto para conocer su identificación y las clasificaciones de suministro.
- Asegúrese de que todos los dispositivos estén desenchufados antes de realizar o cambiar una conexión.

### <span id="page-11-1"></span>**Conectores**

Conecte otros dispositivos a su Home Theater.

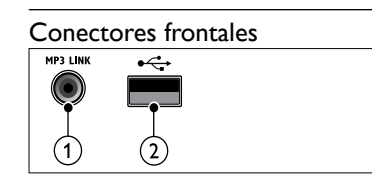

### (1)MP3 LINK

Entrada de audio de un reproductor de MP3.

### $(2)$   $\leftrightarrow$  (USB)

Entrada de audio, video o imágenes de un dispositivo de almacenamiento USB.

### Conectores traseros

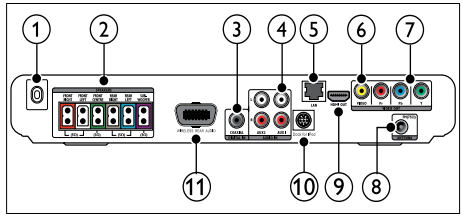

a CONEXIÓN DE LA FUENTE DE CA Conecta la fuente de alimentación.

### $(2)$  SPEAKERS

Conecta los altavoces y el subwoofer suministrados.

### **G** DIGITAL IN-COAXIAL

Conecta la salida de audio coaxial del televisor o de un dispositivo digital.

### $\overline{a}$  AUDIO IN-AUX 1/AUX 2

Conecta la salida de audio analógica del televisor o de un dispositivo analógico.

### $(5)$  LAN

Permite la conexión con la entrada LAN en un módem de banda ancha o router.

### f VIDEO OUT-VIDEO

Conecta la entrada de video compuesto del televisor.

### $(7)$  VIDEO OUT-Y Pb Pr

Conecta la entrada de video compuesto del televisor.

### (8) FM ANTENNA

Conecta la antena FM para recepción de radio.

### $(9)$  HDMI OUT (ARC)

Conecta la entrada HDMI del televisor.

### (10) DOCK for iPod

Se conecta a una base para iPod/iPhone de Philips.(Consulte la Guía de inicio rápido).

### (11) Wireless Rear Audio

Se conecta al transmisor inalámbrico. (Consulte la Guía de inicio rápido).

### <span id="page-12-0"></span>Conexión en el televisor

Conecte el sistema de Home Theater directamente en un televisor a través de uno de los siguientes conectores (de mayor calidad a calidad básica):

- $\Omega$  HDMI
- $(2)$  Video por componentes
- (3) Video compuesto

### Opción 1: conexión al televisor a través de HDMI

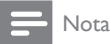

- El conector HDMI del televisor puede estar rotulado como HDMI IN o HDMI ARC.
- Si el televisor es compatible con HDMI Audio Return Channel (ARC), puede utilizarlo como salida de audio digital del Home Theater.
- Si el televisor de alta definición tiene un conector DVI, conéctelo con un adaptador de HDMI/DVI.
- Si el televisor es compatible con EasyLink HDMI CEC, controle el sistema de Home Theater y el televisor con un sol[o control](#page-22-0)  [remoto](#page-22-0) (consulte 'Usar Philips EasyLink' en la página [21\)](#page-22-0).

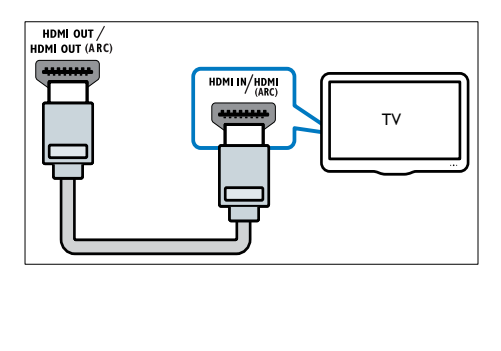

### Segunda opción: conexión al televisor a través de YPbPr (video por componentes)

### Nota

• El conector o el cable del video por componentes tienen la etiqueta Y Cb Cr o YUV.

#### (Cable no incluido)

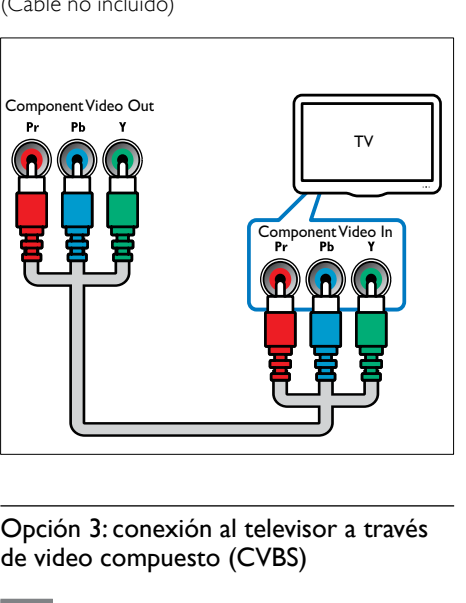

### Opción 3: conexión al televisor a través de video compuesto (CVBS)

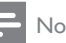

### Nota

• El conector o el cable de video compuesto pueden tener la etiqueta AV IN, VIDEO IN, COMPOSITE o BASEBAND.

### (Cable no incluido)

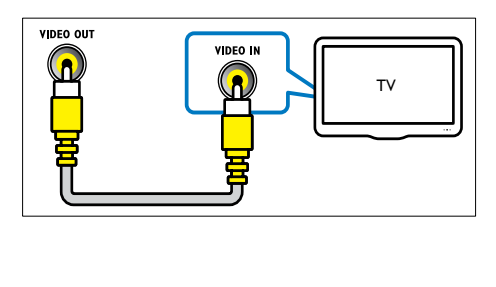

### <span id="page-13-0"></span>Conexión del audio del televisor o de otros dispositivos

Utilice el sistema de Home Theater para reproducir el audio del televisor o de otros dispositivos (por ejemplo, un sintonizador).

- Consejo
- Pulse **JSOURCE / AUDIO SOURCE** varias veces para seleccionar la salida de audio de su conexión.

### Opción 1: conexión del audio a través de cables de audio analógicos

(Cable no incluido)

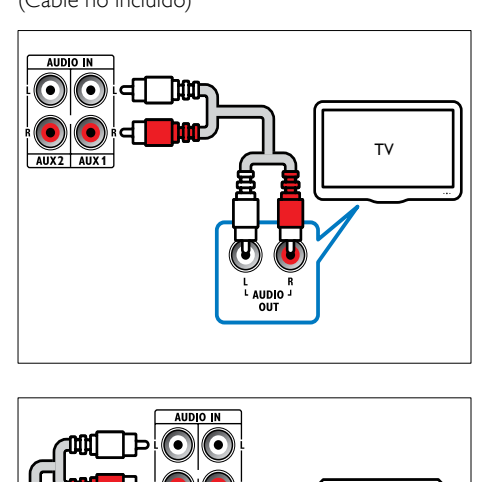

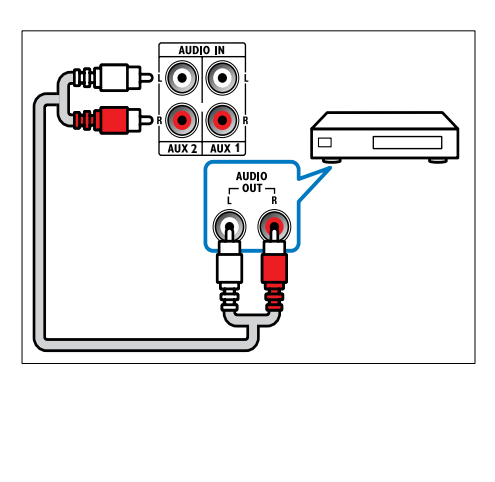

### Opción 2: conexión del audio a través de un cable coaxial

### Nota

• El conector o el cable coaxial digital tienen la etiqueta COAXIAL/DIGITAL OUT o SPDIF OUT.

### (Cable no incluido)

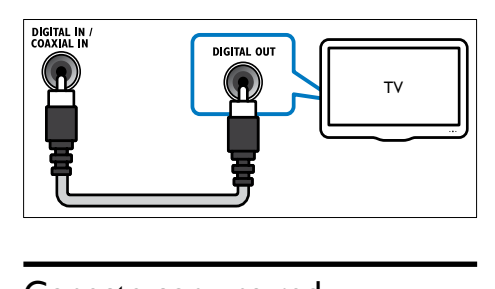

### <span id="page-13-1"></span>Conecte con una red informática e Internet.

Conecte el sistema de Home Theather en una red informática para disfrutar de:

- Contenido multimedia transmitido desde la computadora: puede ver fotos, reproducir música y ver videos desde su [computadora](#page-19-0) (consulte 'Reproducción desde la PC (DLNA)' en la página [18\)](#page-19-0).
- Aplicaciones de BD-Live: acceda a algunos de los servicios exclusivos desde los [discos Blu-ray](#page-17-1) (consulte 'Acceso a BD-Live en Blu-ray' en la página [16](#page-17-1)) con BD-Live.
- Actualizaciones de software: actualice el software del sistema de Home Theather a través de la [red](#page-26-2) (consulte 'Actualización del software desde la red' en la página [25](#page-26-2)).

### Requisitos:

- Un router de red (con DHCP habilitado).
- Un cable de red (cable de línea directa  $R$  $(45)$ .
- Una computadora con software de servidor multimedia [instalado](#page-20-0) (consulte 'Configuración de software del servidor multimedia' en la página [19](#page-20-0)).

• Para utilizar las aplicaciones de BD-Live y acceder a las actualizaciones de software, el router de la red debe tener acceso a Internet y el firewall debe estar deshabilitado.

(Cable no incluido)

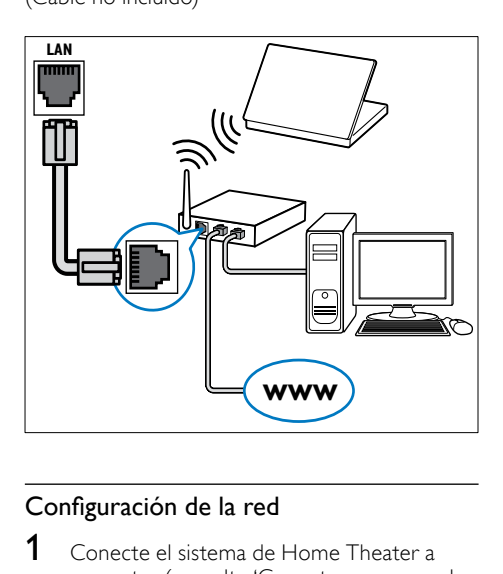

### <span id="page-14-0"></span>Configuración de la red

- 1 Conecte el sistema de Home Theater a un [router](#page-13-1) (consulte 'Conecte con una red informática e Internet.' en la página [12\)](#page-13-1) o módem de banda ancha.
- **2** Encienda el televisor y active la fuente correspondiente para el sistema de Home Theater.
- $\frac{3}{4}$  Pulse  $\triangle$ (Inicio).
- Seleccione [Configuración] y, a continuación, pulse OK.
- 5 Seleccione [Red] >[Instalación de red] y, a continuación, pulse OK.
- **6** Seleccione **[Con cable (Ethernet)**]  $y$ , a continuación, pulse OK.
- $7$  Seleccione [Auto (recomendado)]  $\circ$ [Manual (avanzado)] y, a continuación, pulse OK.
- 8 Siga las instrucciones que aparecen en el televisor para completar la instalación.
	- » El sistema de Home Theater se conectará a Internet. Si se produce algún error en la conexión, seleccione [Reintentar] y luego pulse OK.

9 Seleccione [Finalizar] y, a continuación, pulse OK para salir.

### Precaución

• Familiarícese con el router de red, el software del servidor multimedia y los principios de red antes de intentar conectar el televisor en una red informática. Si es necesario, lea la información incluida con los componentes de red. Philips no se hace responsable por los datos perdidos o dañados.

# <span id="page-15-0"></span>5 Uso del sistema de Home Theater

En esta sección, lo ayudaremos a utilizar el sistema de Home Theater para reproducir una amplia variedad de fuentes.

### <span id="page-15-1"></span>Procedimientos preliminares

Compruebe que:

- Realice las conexiones necesarias y complete la configuración tal como se describe en la guía de inicio rápida.
- Active la fuente correspondiente al sistema de Home Theater en el televisor.

### <span id="page-15-2"></span>Acceso al menú de inicio

El menú de inicio le ofrece un acceso fácil a los dispositivos conectados, los ajustes de audio y video y otras funciones.

- **1** Pulse  $\triangle$ (Inicio).
	- » Aparecerá el menú de inicio.
- $2$  Pulse Botones de navegación y OK para seleccionar:
	- [reproducir disco] : Inicia la reproducción de un disco.
	- [Explorar USB] : Accede al buscador de contenidos de la red del dispositivo USB conectado.
	- [Buscar iPod] : Accede al buscador de contenido del iPod o iPhone conectado.
	- [Buscar PC] : Accede al buscador de contenidos de la red de la PC conectada.
	- **[Configuración]** : Accede a los menús para cambiar los ajustes de imagen, sonido y otros.

### <span id="page-15-3"></span>Elección del sonido

En esta sección, lo ayudaremos a elegir el sonido ideal para sus videos o su música.

- 1 Pulse HISOUND SETTINGS / 000 (Opciones de sonido).
- 2 Pulse Botones de navegación (izquierda / derecha) para acceder a las opciones de sonido.

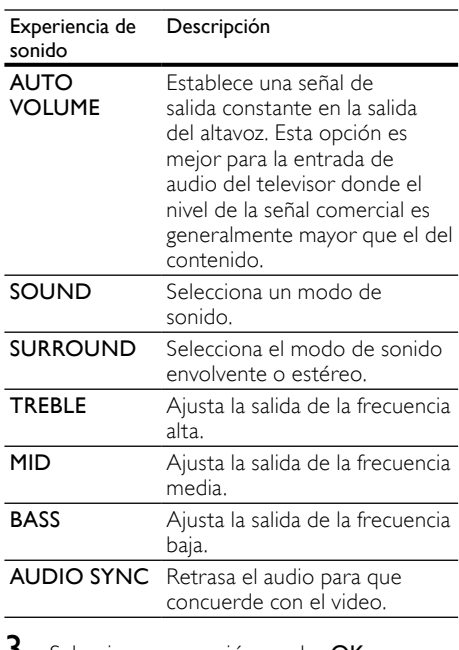

**3** Seleccione una opción y pulse **OK.**<br>**4** Pulse  $\leftrightarrow$  **BACK** para salir

Pulse 5 BACK para salir.

Si no pulsa un botón en 5 segundos, saldrá automáticamente del menú.

### <span id="page-15-4"></span>Cambio de volumen automático

Selecciona el nivel de volumen de salida del televisor o de otros dispositivos del sistema de Home Theater.

- 1 Pulse HISOUND SETTINGS / 000 (Opciones de sonido).
- 2 Seleccione AUTO VOLUME y, a continuación, pulse OK.

Español

- $3$  Pulse los botones Botones de navegación (arriba/abajo) para seleccionar ON o APAG..
- Pulse OK para confirmar su opción.

### <span id="page-16-3"></span>Cambio del modo de sonido

Seleccione modos de sonidos predeterminados que se adapten a sus videos y su música.

- 1 Pulse IIISOUND SETTINGS / DID (Opciones de sonido).
- 2 Seleccione SOUND y, a continuación, pulse OK.
- $3$  Pulse Botones de navegación (arriba / abajo) para seleccionar los siguientes ajustes:
	- ACTION/ROCK : tonos bajos y altos optimizados. Ideal para películas de acción y música pop o rock.
	- DRAMA/JAZZ : tonos medios y altos claros. Ideal para películas de drama y música jazz.
	- CONCERT/CLASSIC: sonido neutro. Ideal para recitales en vivo y música clásica.
	- SPORTS : tonos medios moderados y efectos de sonido envolvente para disfrutar de voces claras y vivir la atmósfera de un estadio deportivo en vivo.
- Pulse OK para confirmar su opción.

### <span id="page-16-4"></span>Cambio del modo de sonido envolvente

Disfrute de una increíble experiencia de audio con los modos de sonido envolvente.

- 1 Pulse HISOUND SETTINGS / 000 (Opciones de sonido).
- 2 Seleccione **SURROUND** y, a continuación, pulse OK.
- $3$  Pulse Botones de navegación (arriba / abajo) para seleccionar los siguientes ajustes:
	- 5CH STEREO : mejora la salida de los canales estéreo mediante la duplicación de la salida de sonido en los altavoces central y traseros. Ideal para escuchar música de fiesta.
	- MULTI-CHANNEL/Dolby PLII: sonido multicanal envolvente para disfrutar más de las películas.
- STEREO: sonido estéreo de dos canales. Ideal para escuchar música.
- 4 Pulse OK para confirmar su opción.

### <span id="page-16-2"></span>Ajuste de los tonos agudos, medios y graves

Cambie la configuración de la frecuencia alta (tonos agudos), media (tonos medios) y baja (graves) del Home Theater para optimizar la reproducción de música y video.

- 1 Pulse **HISOUND SETTINGS / DID (Opciones** de sonido).
- 2 Seleccione TREBLE > MID o BASS  $y$ , a continuación, pulse OK.
- $3$  Pulse el botón Botones de navegación (arriba/abajo) para ajustar el nivel de frecuencia.
- 4 Pulse OK para confirmar.

### <span id="page-16-1"></span>Sincronización del audio y video

Si el audio y el video no están sincronizados, puede retrasar el audio para que se corresponda con el video.

- 1 Pulse **HISOUND SETTINGS / DID (Opciones** de sonido).
- 2 Seleccione AUDIO SYNC y, a continuación, pulse OK.
- 3 Pulse el botón Botones de navegación (arriba/abajo) para sincronizar el audio con el video.
- 4 Pulse OK para confirmar.

### <span id="page-16-0"></span>Reproducción de un disco

El sistema de Home Theater puede reproducir una gran variedad de discos, que incluyen video, audio y discos mixtos (por ejemplo, un CD-R que contenga imágenes JPEG y música MP3).

- 1 Inserte un disco en el sistema de Home Theater.
- 2 Pulse DISC o seleccione [reproducir disco] en el menú de inicio y presione OK.
	- » El disco se reproducirá y aparecerá el menú principal.
- 3 Pulse los siguientes botones para controlar la reproducción:

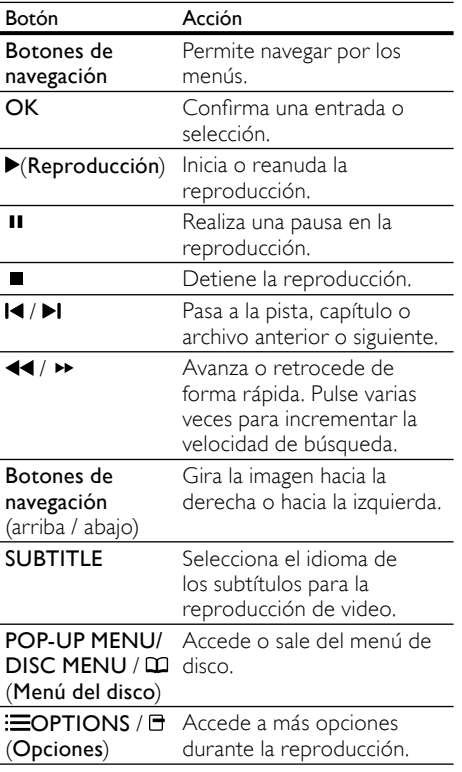

Para formatos de video como DivX y WMV:

- Para detener la reproducción, pulse ■.
- Para reanudar el video desde el punto en el que se detuvo, pulse (Reproducción).
- Para reproducir el video desde el principio, pulse OK.

### Nota

• Para reproducir archivos DivX protegidos con DRM desde un disco o una unidad de almacenamiento USB, conecte su Home Theater a un televisor mediante un cable HDMI.

### <span id="page-17-0"></span>Utilización de Bonus View con Blu-ray

Los discos Blu-ray son compatibles con la función Bonus View (también denominada Picture-In-Picture) que permite ver contenido especial (por ejemplo, los comentarios del director) mientras se ve la película.

- 1 Si es necesario, active la función Bonus View o Picture-In-Picture en el menú del disco Blu-ray.
- 2 Durante la reproducción del contenido principal, pulse  $\equiv$ OPTIONS /  $\Box$ (Opciones).
	- » Aparecerá el menú de opciones.
- $3$  Seleccione [Selección PIP] >[PIP] y, a continuación, pulse OK.
	- » Las opciones PIP [1]/[2] varían según el contenido del video.
	- » El video Picture-in-picture aparecerá en la pantalla pequeña.
- **4** Seleccione **[2do idioma de audio]** o **[2do** idioma subtítulos] y, a continuación, pulse OK.
- $5$  Seleccione el idioma de reproducción y, a continuación, pulse OK.

### Nota

• Para desactivar Bonus View (Picture-in-Picture), pulse  $\equiv$ OPTIONS  $\overline{G}$  (Opciones), seleccióne **[Selección PIP] > [Apagado]** y, a continuación, seleccione OK.

### <span id="page-17-1"></span>Acceso a BD-Live en Blu-ray

Los discos Blu-ray que admiten BD-Live incluyen servicios exclusivos, como películas y otros servicios en línea adicionales exclusivos.

- 1 Prepare la conexión a Internet e instale [la red](#page-13-1) (consulte 'Conecte con una red informática e Internet.' en la página [12\)](#page-13-1).
- 2 Conecte el dispositivo de almacenamiento USB en el sistema de Home Theater.
- 3 Seleccione el icono BD-Live en el menú del disco y, a continuación, pulse OK.
	- » BD-Live comenzará a cargarse. El tiempo de carga dependerá del disco y de la conexión a Internet.

Español

- 4 Pulse Botones de navegación para navegar por BD-Live.
- **5** Pulse OK para seleccionar un elemento.

### Nota

- La variedad de servicios de BD-Live depende del disco.
- Cuando utiliza BD-Live, el proveedor de contenido accede a los datos del disco y el sistema de Home Theater.
- Utilice un dispositivo de almacenamiento USB que tenga al menos 1 GB de espacio libre para almacenar los archivos descargados.
- Si no hay suficiente memoria para descargar contenidos de BD-Live, libere espacio en la memoria.

### <span id="page-18-0"></span>Reproducción de un dispositivo de almacenamiento USB

El sistema de Home Theater dispone de un conector USB que permite ver imágenes, escuchar música o ver películas guardadas en un dispositivo de almacenamiento USB.

- 1 Conecte el dispositivo de almacenamiento USB en el sistema de Home Theater.
- 2 Pulse  $\triangle$ (Inicio).
	- » Aparecerá el menú de inicio.
- **3** Seleccione **[Explorar USB]**  $y$ , a continuación, pulse OK.
	- » Aparecerá un explorador de contenido.
- 4 Seleccione un archivo y, a continuación, pulse OK.
- $5$  Pulse los botones de reproducción para controlar la [reproducción](#page-16-0) (consulte 'Reproducción de un disco' en la página [15](#page-16-0)).

#### Nota

- Si el conector no es adecuado para el dispositivo de almacenamiento USB, utilice un cable de extensión USB.
- El sistema de Home Theater no es compatible con cámaras digitales que necesitan un programa de PC para mostrar las fotos.
- El dispositivo de almacenamiento USB debe tener el formato NTFS, FAT o DOS y debe cumplir con las regulaciones de sistemas de almacenamiento masivo.

### <span id="page-18-1"></span>Más funciones de reproducción para discos o USB

Existen varias funciones avanzadas para reproducir video o imágenes de un disco o dispositivo de almacenamiento USB.

### <span id="page-18-2"></span>Uso de las opciones de video

Acceda a varias funciones útiles mientras mira un video.

### Nota

- Las opciones de video disponibles dependen de la fuente de video.
- **1** Pulse  $\equiv$ **OPTIONS** /  $\equiv$  (**Opciones**). » Aparecerá el menú de opciones de video.
- $2$  Pulse Botones de navegación y OK para seleccionar y ajustar:
	- [Idioma de audio] : Selecciona el idioma de audio para el disco de video.
	- [Idioma de subtítulos] : Selecciona el idioma de los subtítulos para la reproducción de video.
	- [Cambio de subtítulos] : Ajusta la posición de los subtítulos en la pantalla.
	- **[Información]** : Muestra información sobre la reproducción en curso.
	- **[Conjunto de caracteres]** : Selecciona un grupo de caracteres que admitan los subtítulos DivX.
	- [Búsqueda de tiempo] : Pasa rápidamente a una sección específica del video si se introduce el tiempo de la escena.
	- [2do idioma de audio] : Selecciona el segundo idioma de audio para la reproducción.
	- [2do idioma subtítulos] : Selecciona el segundo idioma de subtítulos para la reproducción.
	- [Títulos] : Selecciona un título específico.
	- **[Capítulos]** : Selecciona un capítulo específico.
	- [Lista de ángulos] : Selecciona un ángulo de cámara diferente.
- [Menús] : muestra el menú del disco.
- [Selección PIP] : Muestra la ventana Picture-in-Picture.
- [Acercar] : Amplía una escena de video o imagen. Pulse el botón Botones de navegación (izquierda/derecha) para seleccionar el factor de zoom.
- [Repetir] : Repite un capítulo o un título.
- [Repetir A-B] : Marca dos puntos de un capítulo o una pista para repetir su reproducción, o desactiva el modo de repetición.
- **Majustes de imagen1** : Selecciona un ajuste de color predefinido.

### <span id="page-19-1"></span>Uso de opciones de imagen

Acceda a varias funciones útiles mientras mira imágenes.

- **1** Pulse  $\equiv$ **OPTIONS** /  $\equiv$  (**Opciones**).
	- » Aparecerá el menú de opciones de video.
- $2$  Pulse Botones de navegación y OK para seleccionar y ajustar:
	- [Rotar +90] : Gira la imagen 90 grados hacia la derecha.
	- [Rotar -90] : Gira la imagen 90 grados hacia la izquierda
	- **[Acercar]** : Amplía una escena de video o imagen. Pulse el botón Botones de navegación (izquierda/derecha) para seleccionar un factor de zoom.
	- [Información] : muestra la información de la imagen.
	- [Duración por diapos.] : Define la velocidad de visualización de cada imagen en una secuencia de dispositivas.
	- **[Animación con diap.]** : Selecciona una animación para la secuencia de diapositivas.
	- [Ajustes de imagen] : Selecciona un ajuste de color predefinido.
	- [Repetir] : repite una carpeta seleccionada.

### Uso de las opciones de audio

Accede a varias funciones útiles mientras se reproduce el audio.

- **1** Pulse  $\equiv$ **OPTIONS** /  $\equiv$  (**Opciones**) varias veces para navegar por las siguientes funciones:
	- **REPEAT TRACK:** repite la pista actual.
	- REPEAT DISC: repite todas las pistas del disco o la carpeta.
	- REPEAT RANDOM : Reproduce la pistas de audio en orden aleatorio.
	- REPEAT OFF: desactiva el modo de repetición.

### <span id="page-19-2"></span>Reproducción de una secuencia de diapositivas con música

Reproduzca música e imágenes de forma simultánea para crear una secuencia de diapositivas con música.

- 1 Seleccione una pista de música y pulse OK.<br>2 Pulse  $\bigcirc$  BACK y acceda a la carpeta de
- Pulse  $\rightarrow$  BACK y acceda a la carpeta de imágenes.
- $3$  Seleccione una imagen y pulse OK para iniciar la secuencia de diapositivas.
- $4$  Pulse  $\Box$  para detener la secuencia de diapositivas.
- $5$  Pulse  $\blacksquare$  nuevamente para detener la reproducción de música.

### <span id="page-19-0"></span>Reproducción desde la PC (DLNA)

Si conecta su Home Theater a la red de su hogar puede reproducir música, fotos y videos almacenados en una computadora u otro servidor multimedia que pertenezca a la red.

### Requisitos:

- Una red doméstica con cables o inalámbrica, conectada a un router universal con tecnología "Plug and Play" (uPnP).
- Un adaptador USB inalámbrico Philips o un adaptador LAN que permita conectar el Home Theater a la red doméstica.
- Un servidor multimedia como:
- PC con Windows Media Player 11 o superior; o
- Mac con Twonky Media Server.

Para obtener más información sobre otros servidores multimedia, como TVersity, visite el sitio web del servidor correspondiente.

### <span id="page-20-0"></span>Configuración de software del servidor multimedia

#### Antes de comenzar:

- Conecte el Home Theater a su [red](#page-13-1) (consulte 'Conecte con una red informática e Internet.' en la página [12\)](#page-13-1)doméstica.
- Conecte la PC a la misma red.
- Verifique que la configuración del firewall de la PC le permita utilizar los programas de Windows Media Player.

#### En el reproductor de Microsoft Windows Media 11

- 1 Conecte el Home Theater a un [router](#page-13-1) (consulte 'Conecte con una red informática e Internet.' en la página [12\)](#page-13-1) de red.
- $\frac{2}{3}$  Encienda la computadora y el router.<br> $\frac{3}{3}$  Fiecute Windows Media Player en la
- Ejecute Windows Media Player en la computadora.
- **4** Seleccione [Library]  $>$  [Media Sharing] (Biblioteca > Uso compartido de medios) y, a continuación, seleccione los valores de configuración para compartir sus archivos multimedia.
- 5 Seleccione [Library]  $>$  [Add to Library] (Biblioteca > Agregar a biblioteca) y, a continuación, seleccione los valores de configuración para compartir la carpeta que contiene sus archivos multimedia.
- **6** Seleccione **[Advanced options]** [Opciones avanzadas] y, a continuación, agregue las carpetas que desea compartir.
- 7 Seleccione [Library] > [Apply Media Information Changes] (Biblioteca > Aplicar cambios de información multimedia) para activar los cambios.

### En Twonky Media (v4.4.2) de Macintosh OS X

- 1 Conecte el Home Theater a un [router](#page-13-1) (consulte 'Conecte con una red informática e Internet.' en la página [12\)](#page-13-1) de red.
- $\frac{2}{3}$  Encienda la Macintosh y el router.
	- Ingrese en www.twonkymedia.com para adquirir el software o descargar una versión gratuita de prueba por 30 días en su Mac.
- 4 Abra el programa Twonky Media en la computadora.
	- » De forma predeterminada, los ajustes para compartir archivos están habilitados para que pueda agregar directamente las carpetas multimedia que desea compartir.
- 5 Ingrese en [Basic Setup] (Ajustes básicos)> [Sharing] (Compartir) y, a continuación, seleccione los ajustes para añadir una ubicación de carpeta o agregar más carpetas.
- **6** Seleccione [Save Changes] (Guardar cambios) para activar los cambios.

### <span id="page-20-1"></span>Reproduzca contenido multimedia

### Nota

• Antes de reproducir contenido multimedia almacenado en la computadora, verifique que el Home Theater esté conectado a la red informática y que el software del servidor multimedia esté configurado correctamente.

### 1 Pulse  $\triangle$ (Inicio).

- » Aparecerá el menú de inicio.
- 2 Seleccione [Buscar PC] y, a continuación, pulse OK.
	- » Aparecerá un explorador de contenido.
- $3$  Seleccione un archivo y, a continuación, pulse OK.
- 4 Pulse los botones de reproducción para controlar la [reproducción](#page-16-0) (consulte 'Reproducción de un disco' en la página [15](#page-16-0)).

### <span id="page-21-0"></span>Reproducción desde la radio

Pueden almacenarse hasta 40 emisoras de radio.

- 1 Compruebe que la antena FM esté conectada.
- 2 Pulse RADIO.
	- » Si no ha instalado ninguna emisora de radio, aparecerá "AUTO INSTALL... PRESS PLAY' en el panel de visualización Pulse ▶(Reproducción).
- $3$  Pulse los siguientes botones para controlar la reproducción:

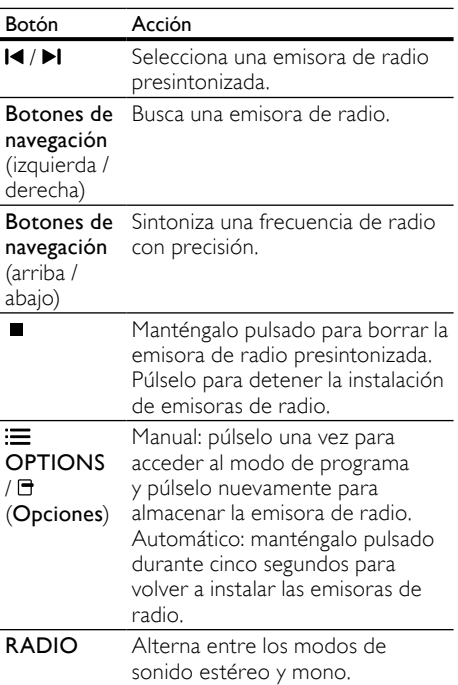

### Nota

- Las emisoras de radio AM y digitales no son compatibles.
- Si no se detecta una señal de estéreo, se le indicará que instale las emisoras de radio nuevamente.
- Para que la recepción sea óptima, coloque la antena lejos del televisor u otras fuentes de radiación.

### <span id="page-21-1"></span>Reproducción del audio del televisor o de otros dispositivos

Pulse SOURCE / AUDIO SOURCE varias veces para seleccionar la salida de audio del dispositivo conectado.

### <span id="page-21-2"></span>Reproducción de un reproductor de MP3

Conecte y reproduzca archivos de audio de un reproductor de MP3 u otros dispositivos de audio externos.

- **1** Conecte un reproductor de MP3 al Home Theater tal como se describe en la guía de inicio rápido.
- 2 Pulse **SOURCE / AUDIO SOURCE** varias veces hasta que aparezca «MP3 LINK» en la pantalla.
- $3$  Pulse los botones del reproductor de MP3 para seleccionar y reproducir archivos de audio.

### <span id="page-21-3"></span>Reproducción desde iPod o iPhone

Si conecta e instala una base para iPod/iPhone de Philips, puede utilizar el Home Theater para reproducir música, películas e imágenes de su iPod o iPhone.

### Nota

• You can charge your iPod/iPhone on the dock while the home theater is in iPod mode.

### <span id="page-21-4"></span>Conexión del iPod o iPhone en la base

- 1 Mueva el selector deslizante de la parte inferior de la base hasta la posición 'STANDARD' y conecte la base al Home Theather.
- 2 Conecte el cable compuesto amarillo de la base al televisor.
- 3 Encienda el iPod o iPhone y colóquelo en la base.

 $4<sup>2</sup>$  En el control remoto del Home Theater. presione  $\triangle$  (Inicio) y, a continuación, seleccione [Buscar iPod] y presione OK.

### Escuchar música

- 1 Coloque su [iPod o iPhone](#page-21-4) (consulte 'Conexión del iPod o iPhone en la base' en la página [20](#page-21-4)) en la base.
- 2 Pulse DOCK for iPod en el control remoto del Home Theater.
	- » Las listas de reproducción se mostrarán en el televisor.
- $3$  Pulse Botones de navegación y OK para seleccionar y reproducir las pistas.

### <span id="page-22-1"></span>Reproducción de videos o presentaciones de diapositivas

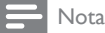

- En el iPod, habilite la función TV ON. • En el iPhone, seleccione la opción TV Out
- (Salida de TV).
- 1 Conecte su iPod o iPhone (consulte 'Conexión del iPod o iPhone en la base' en la página 999) en la base.
- 2 Pase el televisor a la fuente AV/VIDEO (correspondiente al cable compuesto amarillo).
	- » La pantalla del televisor se pondrá en blanco.
- $3$  Navegue por la pantalla del iPod o iPhone para seleccionar videos o fotos.
- $4$  Pulse  $\blacktriangleright$  (Reproducción) para reproducirlos. » La imagen se verá en el televisor.

### <span id="page-22-0"></span>Usar Philips EasyLink

El sistema de Home Theater es compatible con Philips EasyLink, que utiliza el protocolo HDMI CEC (Consumer Electronics Control). Los equipos compatibles con EasyLink que se conectan a través de conectores HDMI pueden controlarse por medio de un único control remoto.

#### Nota

- Philips no garantiza una interoperatividad total con todos los dispositivos HDMI CEC.
- 1 Active las funciones HDMI CEC en el televisor y en otros dispositivos conectados.
	- Consulte el manual del televisor o de los dispositivos para obtener más información.

# 2 Pulse  $\triangle$ (Inicio).<br>3 Seleccione [Cor

Seleccione [Configuración] y, a continuación, pulse OK.

- 4 Seleccione [EasyLink] >[EasyLink]  $y$ , a continuación, pulse OK.
- **5** Seleccione **[Encendido]** y, a continuación, pulse OK.
- 6 Ahora puede disfrutar de los controles que ofrece Philips EasyLink.

#### Reproducción de un toque

Cuando se reproduce un disco, el televisor cambiará automáticamente al canal correcto.

#### Modo de espera con un solo botón

Cuando mantiene pulsado el botón  $\circ$  (En espera) del control remoto, el sistema de Home Theater y todos los dispositivos HDMI CEC conectados (si admiten el modo de espera con un solo botón) pasan al modo de espera de forma simultánea.

### Control de audio del sistema

Cuando reproduce un dispositivo cuyo audio se transmite a este sistema de Home Theater, la unidad pasa automáticamente a la fuente de audio correspondiente.

Para usar el audio con un solo botón, habilite esta función y siga las instrucciones del televisor para asignar correctamente los dispositivos conectados a las tomas de entrada de audio del sistema de Home Theater.

### Asignación de entrada de audio

Actualiza la asignación de entrada de audio si se han conectado nuevos dispositivos.

# <span id="page-23-0"></span>6 Cambio de los ajustes

En esta sección, lo ayudaremos a modificar los ajustes del sistema de Home Theater.

### Precaución

• La mayoría de los ajustes ya están configurados en el sistema de Home Theather. Por lo tanto, a menos que tenga una razón específica para cambiarlos, es mejor dejar el valor predeterminado.

### <span id="page-23-1"></span>Acceso al menú de configuración

## 1 Pulse  $\triangle$ (Inicio).<br>2 Seleccione [Con

Seleccione *[Configuración]* y, a continuación, pulse OK.

» Aparecerá el menú de configuración.

 $3$  Seleccione un menú de configuración y, a continuación, pulse OK.

Consulte las siguientes secciones para obtener información acerca de cómo cambiar los ajustes del sistema de Home Theater.

 $4$  Pulse  $\bigcirc$  BACK para volver al menú anterior o pulse  $\triangle$  para salir.

### <span id="page-23-2"></span>Cambio de los ajustes de video

- **1** Pulse  $\triangle$  (Inicio).<br>**2** Seleccione **[Cor**
- Seleccione **[Configuración]** y, a continuación, pulse OK.
- $3$  Seleccione **[Video]** y, a continuación, pulse OK.
- $\frac{4}{1}$  Seleccione y defina los siguientes ajustes:
	- [Pantalla de TV]: Selecciona un formato de visualización de imágenes que se ajuste a la pantalla del televisor.
- [Video HDMI]: Selecciona la resolución de video HDMI.
- **[HDMI Deep Color]:** Muestra los colores con más sombras y matices cuando el contenido de video se graba en Deep Color y el televisor es compatible con esta función.
- [Video por componentes]: Selecciona la resolución de video por componentes. Los discos DVD protegidos contra copias sólo pueden reproducir una resolución de 480p/576p o 480i/576i.
- [Ajustes de imagen]: Selecciona un ajuste de color predefinido.
- $5$  Pulse OK para confirmar su opción.

### Nota

- El mejor ajuste para el televisor se selecciona automáticamente. Si modifica el ajuste, verifique que el televisor sea compatible con el nuevo ajuste.
- Para los ajustes relacionados con HDMI, el televisor debe estar conectado con este cable.
- Para realizar ajustes de video por componentes o progresivo, el televisor deberá conectarse a través del video por componentes.

### <span id="page-23-3"></span>Cambio de los ajustes de audio

- **1** Pulse  $\triangle$  (Inicio).<br>**2** Seleccione **[Cor**
- Seleccione **[Configuración]** y, a continuación, pulse OK.
- $3$  Seleccione  $[Audio]$  y, a continuación, pulse OK.
- $4$  Seleccione y defina los siguientes ajustes:
	- [Modo nocturno] : Selecciona un sonido bajo o totalmente dinámico. Reduce el volumen de los sonidos altos y aumenta el de los sonidos suaves, como el de las conversaciones.
	- [Audio HDMI] : Selecciona el formato de audio HDMI o deshabilita la salida de audio de la TV.
	- [Ajuste del altavoz] : Establece el nivel del volumen y la distancia entre cada altavoz para obtener el mejor sonido surround posible según el tipo de habitación.

Nota

<sup>•</sup> Los ajustes que aparecen atenuados no pueden cambiarse.

5 Pulse OK para confirmar su opción.

### Nota

- Para los ajustes relacionados con HDMI, el televisor debe estar conectado con este cable.
- El modo nocturno se encuentra disponible para discos de DVD con codificación Dolby y discos Blu-ray (en los modelos que admiten la reproducción Blu-ray).

### <span id="page-24-0"></span>Configuración de la red

- **1** Pulse  $\triangle$  (Inicio).<br>**2** Seleccione **[Co**]
- Seleccione [Configuración] y, a continuación, pulse OK.
- **3** Seleccione **[Red]** y, a continuación, pulse OK.
- **4** Seleccione y defina los siguientes ajustes:
	- [Instalación de red] : Inicia la instalación de la red con cable (Ethernet). Siga las instrucciones para configurar la red.
	- [Ver los ajustes de red] : Muestra los ajustes de red actuales.
- 5 Pulse OK para confirmar su opción.

### <span id="page-24-1"></span>Configuración de EasyLink

- 1 Pulse  $\triangle$ (Inicio).<br>2 Seleccione [Cor
- Seleccione [Configuración] y, a continuación, pulse OK.
- 3 Seleccione [EasyLink] y, a continuación, pulse OK.
- $4$  Seleccione y defina los siguientes ajustes:
	- [EasyLink] : Activa o desactiva EasyLink.
	- [Reproducción con un solo botón] : Activa o desactiva la reproducción con un solo botón.

Si está activado, puede utilizar el control remoto para iniciar la reproducción del disco en el sistema de Home Theater y el televisor pasará automáticamente al canal correcto.

[Modo de espera con un solo botón] : Activa o desactiva el modo de espera con un solo botón.

Si está activado, el sistema de Home Theater puede pasar al modo de espera desde el control remoto del televisor o desde otros dispositivos HDMI CEC conectados.

• [Contr. aud. del sist.] : Activa o desactiva el control de audio del sistema.

> Si está activado, siga las instrucciones del televisor para asignar los dispositivos conectados correctamente a los conectores de audio del sistema de Home Theater. El sistema de Home Theater pasa automáticamente a la fuente de audio del dispositivo conectado.

- [Asignación entrada audio] : Actualiza la asignación de entrada de audio si se han conectado nuevos dispositivos.
- $5$  Pulse OK para confirmar su opción.

#### Nota

Los dispositivos deben estar encendidos y conectados mediante HDMI.

### <span id="page-24-2"></span>Cambio de los ajustes de preferencias

- Pulse **fa**(Inicio).
- 2 Seleccione **[Configuración]** y, a continuación, pulse OK.
- 3 Seleccione [Preferenc.] y, a continuación, pulse OK.
- $\mathbf 4$  Seleccione y defina los siguientes ajustes:
	- [Idioma del menú] : Selecciona el idioma de visualización de los menús en pantalla.
	- [Audio] : Selecciona el idioma de audio para el disco de video.
	- [Subtítulos] : Selecciona el idioma de los subtítulos para la reproducción de video.
	- [Menú del disco] : Selecciona el idioma de los subtítulos para el disco de video.
- [Control para padres] : Restringe el acceso a los discos grabados con clasificaciones. Para reproducir todos los discos independientemente de su nivel de clasificación, seleccione el nivel "8".
- [Protector de pantalla] : Activa o desactiva el modo de protector de pantalla. Si está activado, la pantalla pasará al modo de inactividad después de 10 minutos de inactividad (por ejemplo en modo de pausa o interrupción).
- [Cambio de subtítulos automático] : Habilita o deshabilita el cambio de subtítulos. Si esta activada, ajusta automáticamente la posición de los subtítulos para adaptarlos a la pantalla del televisor.
- [Cambiar contraseña] : Establece o cambia el código PIN para reproducir discos restringidos. Si no tiene código PIN o lo ha olvidado, introduzca "0000".
- [Panel de pantalla] : Permite cambiar el brillo del panel de visualización.
- [Modo de espera automático] : Activa o desactiva el modo de espera automático. Si esta opción está activada, el sistema de Home Theater pasará al modo de espera después de 30 minutos de inactividad (por ejemplo, en modo de pausa o detención).
- [VCD PBC] : Muestra u omite el menú de contenido en los discos VCD o SVCD.
- **[Temporizador]** : Activa un temporizador para que se active el modo de espera del sistema de Home Theater tras un tiempo determinado.
- $5$  Pulse OK para confirmar su opción.

### Nota

- Si el idioma que busca no se encuentra disponible, seleccione la opción **[Otro]** e ingrese el código de idioma de cuatro caracteres correspondiente. Los códigos de idioma se encuentran en la contratapa de este manual.
- Si selecciona un idioma que no está disponible en un disco, el sistema de Home Theater utilizará el idioma predeterminado de ese disco.

### <span id="page-25-0"></span>Modificación de ajustes avanzados

- 1 Pulse  $\triangle$ (Inicio).<br>2 Seleccione **[Con**
- Seleccione [Configuración] y, a continuación, pulse OK.
- $3$  Seleccione [Avanzada] y, a continuación, pulse OK.
- Seleccione y defina los siguientes ajustes:
	- [Seguridad BD-Live] : Restringe o permite el acceso a BD-Live.
	- [Audio optimizado] : Habilita o deshabilita el post-procesamiento de audio en la salida del altavoz.
	- [Actualización de software] : Selecciona la actualización del software desde la red o desde el dispositivo de almacenamiento USB.
	- [Borrar memoria] : Limpia la memoria local, borra los archivos BD-Live descargados previamente. Cuando se utiliza un dispositivo de almacenamiento USB, la carpeta de almacenamiento local se denomina "BI IDA"
	- [Código DivX® VOD] : Muestra el código de registro de DivX VOD del sistema de Home Theater.
	- [Información de la versión.] : Muestra la versión de software del sistema de Home Theater.
	- [Restaurar la configuración predeterminada] : Restablece los ajustes predeterminados del sistema de Home Theater que se programaron en la fábrica.
- $5$  Pulse OK para confirmar su opción.

### Nota

- No puede restringir el acceso a Internet en discos Blu-ray comerciales.
- Antes de comprar videos DivX y reproducirlos en el sistema de Home Theater, registre el sistema en www.divx.com con el código de DivX VOD.
- No puede restablecer el valor predeterminado en la configuración del control para padres.

# Español

# <span id="page-26-0"></span>7 Actualización de software

Para comprobar si hay nuevas actualizaciones, compare la versión de software actual del sistema de Home Theater con la versión de software más reciente (si está disponible) en el sitio Web de Philips.

### <span id="page-26-1"></span>Comprobación de la versión del software

- 1 Pulse  $\triangle$ (Inicio).<br>2 Seleccione (Con
- Seleccione **[Configuración]** y, a continuación, pulse OK.
- $3$  Seleccione [Avanzada] >[Información de la versión.] y, a continuación, pulse OK.
	- » Aparecerá la versión del software.

### <span id="page-26-2"></span>Actualización del software desde la red

- 1 Prepare la [conexión](#page-13-1) (consulte 'Conecte con una red informática e Internet.' en la página [12\)](#page-13-1) a Internet.
- Pulse  $\triangle$  (Inicio) y seleccione [Configuración].
- 3 Seleccione [Avanzada] > [Actualización de software] > [Red].
	- » Si el sistema detecta un soporte de actualización, le solicitará que inicie o cancele la actualización.
- 4 Siga las instrucciones que aparecen en el televisor para confirmar la actualización.
	- » Cuando la actualización se haya completado, el equipo de Home Theater se apagará y volverá a encenderse de forma automática.
	- De no ser así, desconecte el cable de alimentación durante unos segundos y vuelva a conectarlo.

### Nota

• Si el Home Theater no logra conectarse al servidor Philips, pulse  $\triangle$  (Inicio) y seleccione [Configuración] > [Red] > [Instalación de red] para configurar la red.

### <span id="page-26-3"></span>Actualización del software desde un dispositivo USB

- 1 Obtenga la versión de software más reciente en www.philips.com/support.
	- Busque su modelo y haga clic en «software y controladores».
- 2 Cree una carpeta con el nombre «UPG» en el directorio raíz de su dispositivo de almacenamiento USB.
- **3** Descargue el software en la carpeta « $\setminus$ UPG» del dispositivo de almacenamiento USB.
- $\frac{4}{5}$  Descomprima el software en esta carpeta.<br>5 Conecte el dispositivo de almacenamiento.
	- 5 Conecte el dispositivo de almacenamiento USB en el sistema de Home Theater.
- **6** Pulse  $\triangle$  (Inicio) y seleccione [Configuración].
- 7 Seleccione [Avanzada] > [Actualización de software] > [USB].
- 8 Siga las instrucciones que aparecen en el televisor para confirmar la actualización.
	- » Cuando la actualización se haya completado, el equipo de Home Theater se apagará y volverá a encenderse de forma automática.
	- De no ser así, desconecte el cable de alimentación durante unos segundos y vuelva a conectarlo.

### Precaución

• Para evitar daños en el Home Theater, no desconecte el dispositivo de almacenamiento USB durante la actualización del software.

# <span id="page-27-0"></span>8 Especificaciones del producto

### Nota

• Las especificaciones y el diseño quedan sujetos a modificaciones sin previo aviso.

### Código de región

La placa que se encuentra en la base o la parte posterior del sistema de Home Theater indica las regiones compatibles

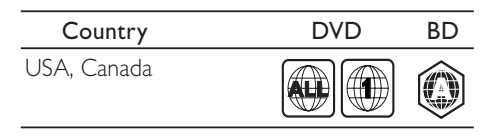

### Soportes de reproducción

• AVCHD, BD-RE, BD-Video, DVD-Video, DVD+R/+RW, DVD-R/-RW, DVD+R/-R DL, CD-R/CD-RW, CD de audio, CD/ SVCD de video, CD de imágenes, MP3-CD, WMA-CD, DivX (Ultra)-CD, dispositivo de almacenamiento USB

### Formato de archivo

- Audio: .mp3, .wma, .wav
- Video: .avi, .divx, .mp4, .mkv, .mov, .wmv
- Imagen: .jpg, .gif, .png

### Amplificador

- Potencia de salida total: 1000 W RMS (30% THD)
	- FTC: 580 W (1% THD)\*
- Respuesta de frecuencia: 20 Hz-20 kHz /  $±3 dB$
- Relación señal/ruido: > 65 dB (CCIR) / (ponderado A)
- Sensibilidad de entrada:
	- AUX: 500 mV
	- MP3 LINK: 300 mV

\* (canal principal a 1 kHz, secundario a 60 Hz dentro de 1% THD)

### Video

- Sistema de señal: PAL/NTSC
- Salida de video por componentes: 480i/576i, 480p/576p, 720p, 1080i
- Salida HDMI: 480i/576i, 480p/576p, 720p, 1080i, 1080p, 1080p24

### Audio

- Entrada de audio digital S/PDIF:
	- Coaxial: IEC 60958-3
- Frecuencia de muestreo:
	- MP3: 32 kHz, 44.1 kHz, 48 kHz
	- WMA:  $44.1$  kHz,  $48$  kHz
- Frecuencia de bits constante:
	- MP3: 112 kbps 320 kbps
	- WMA: 48 kbps 192 kbps

### Radio

- Rango de sintonización: FM 87.5 108 MHz (100kHz)
- Relación señal/ruido: FM 50 dB
- Respuesta de frecuencia: FM 180 Hz-12 kHz  $/ + 3$ dB

### USB

- Compatibilidad: USB (2.0) de alta velocidad
- Clases: UMS (clase de almacenamiento masivo USB)
- Sistema de archivos: NTFS, FAT16, FAT32
- Memoria máxima admitida: < 160 GB.

### Unidad principal

- Suministro de energía: 120V, ~60 Hz
- Consumo de energía: 135 W
- Consumo en modo de espera: ≤ 0,9 W
- Dimensiones (An  $\times$  Al  $\times$  Pr): 17,1  $\times$  2.3  $\times$ 14,1 (pulgadas)
- Peso: 3,87 kg

### Subwoofer

- Impedancia: 3 ohm
- Controladores de altavoz: woofer de 165 mm (6,5")
- Respuesta de frecuencia: 20 Hz-150 Hz
- Dimensiones (an.  $\times$  al.  $\times$  pr.): 7,7  $\times$  15,6  $\times$ 13,5 pulgadas (19,55 x 39,62 x 34,29 cm)
- Peso: 5,25 kg
- Longitud del cable: 4 m / 13,12 pies

### **Altavoces**

- Sistema: satélite con amplitud de banda
- Impedancia de los altavoces: 3 ohmios (central), 5 ohmios (frontal/ posterior)
- Controladores de los altavoces: 2 x 3" de rango completo
- Respuesta de frecuencia: 150 Hz-20 kHz
- Dimensiones (An  $\times$  Al  $\times$  Pr):
- Central:  $11.0 \times 3.7 \times 3.6$  (pulgadas)
- Altavoz:  $3.9 \times 11.0 \times 4.5$  (pulgadas)
- Altavoz de columna: 10,2 x 43,3 x 10,2 (pulgadas)
- Peso:
- Central: 1,40 kg
- Altavoz: 0,98~1,05 kg c/u
- Altavoz de columna: 3,73~3,81 kg c/u
- Longitud del cable:
- Central: 6,56 pies
- Frontal: 9,84 pies
- Posterior: 32,8 pies

### Receptor inalámbrico

- Clasificación de la fuente de alimentación: 110 - 240 V, ~50 / 60 HZ
- Potencia de salida total: 250 W (RMS)
- Consumo de energía: 50 W
- Consumo en modo de espera: ≤ 0,45 W
- Respuesta de frecuencia: 150 Hz 20 kHz
- Relación señal / ruido: 65 dB (ponderado A)
- Distorsión: 1%
- Dimensiones (an.  $\times$  al.  $\times$  pr.): 4,96  $\times$  5,16  $\times$ 4,96 pulgadas (12,59  $\times$  13,10  $\times$  12,59 cm)
- Peso: 1,1 kg

### Transmisor inalámbrico

- Respuesta de frecuencia: 5,8 GHz
- Dimensiones (an.  $\times$  al.  $\times$  pr.): 2,16  $\times$  2,08  $\times$ 1,30 pulgadas (5,48  $\times$  5,28  $\times$  3,30 cm).
- Peso: 0,05 kg

### Base para iPod y iPhone

- Dimensiones (al.  $\times$  pr.): 1,35  $\times$  4.1 pulgadas  $(3,42 \times 10,4 \text{ cm})$
- Peso: 135 g

### Especificación de láser

- Tipo de láser (diodo): InGaN/AIGaN (BD), InGaAIP (DVD), A IGaAs (CD)
- Distancia de la onda: 405 +5nm/-5nm (BD), 650 +13nm/-10nm (DVD), 790 +15nm/- 15nm (CD)
- Potencia de salida (Máx. clasificación): 20mW (BD), 7mW (DVD/CD)

# <span id="page-28-0"></span>9 Solución de problemas

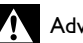

### Advertencia

• Riego de shock eléctrico. No quite nunca la carcasa del producto.

Si desea mantener la validez de la garantía, nunca intente reparar el sistema por su propia cuenta.

Si tiene algún problema a la hora de utilizar este producto, compruebe los siguientes puntos antes de solicitar una reparación. Si el problema persiste, visite www.philips.com/welcome.

Si se comunica con el centro de atención al cliente de Philips, le solicitarán el número de serie y de modelo de su producto. El número de modelo y el número de serie figuran en la parte inferior de su producto. Escriba los números aquí:

Número de modelo

 $\_$ 

 $\_$ 

Número de serie

### Unidad principal

#### Los botones del sistema de Home Theater no funcionan.

• Desconecte el sistema de Home Theater de la toma de alimentación durante unos minutos y vuelva a conectarlo.

### <span id="page-28-1"></span>Imagen

### No hay imagen.

• Asegúrese de que el televisor tenga seleccionada la fuente correspondiente para el sistema de Home Theater.

### No hay imagen en la conexión HDMI.

- Cambie el ajuste de video HDMI o espere 15 segundos hasta que se complete la recuperación automática.
- Verifique si el cable HDMI tiene defectos. Sustituya el cable HDMI por uno nuevo.

#### No se ve la imagen con la conexión por componentes (Y Pb Pr).

• Si la conexión de video HDMI está configurada como [Auto] o [1080p/24Hz], no hay salida de video mediante la conexión por componentes. Cambie el ajuste de video HDMI o desconecte HDMI.

#### No se recibe señal de video de alta definición en el televisor.

- Asegúrese de que el disco contenga video de alta definición.
- Asegúrese de que el televisor admita video de alta definición.

### <span id="page-29-1"></span>Sound

### No hay sonido.

• Asegúrese de que los cables de audio estén conectados y seleccione la fuente de entrada correcta para el dispositivo que desea reproducir (por ejemplo, SOURCE / AUDIO SOURCE).

### No hay sonido en la conexión HDMI.

- Es posible que no escuche sonido si el dispositivo que está conectado no es compatible con HDCP (protección de contenido digital de gran ancho de banda), o si es compatible únicamente con DVI. Utilice una conexión de audio analógica o digital.
- Asegúrese de que [Audio HDMI] está activado.

### No hay sonido en los programas de televisión.

• Conecte un cable de audio de la entrada de audio del Home Theater a la salida de audio del televisor y, a continuación, pulse  $\blacktriangleright$ SOURCE / AUDIO SOURCE varias veces para seleccionar la fuente de audio correcta.

### Sonido distorsionado o eco.

• Asegúrese de que el sonido de la televisión esté silenciado o al mínimo si desea reproducir audio a través del sistema de Home Theater.

### El audio y el video no están sincronizados.

1) Pulse **HISOUND SETTINGS / 000** (Opciones de sonido). 2) Pulse Botones de navegación (izquierda/derecha) varias veces hasta que aparezca AUDIO SYNC y, a continuación, pulse OK. ·) Pulse el botón Botones de navegación (arriba/abajo) para sincronizar el audio con el video.

#### Los altavoces traseros no emiten sonido.

• Verifique que la fuente desde la que se transmite el audio tenga el sonido activado en los canales traseros. Para habilitar la salida de audio a través de los altavoces traseros para fuentes estéreo, seleccione la opción multicanal en los ajustes de SURROUND.

#### Los altavoces posteriores no producen sonido y el indicador del receptor inalámbrico parpadea continuamente durante más de un minuto.

Compruebe si hay interferencias generadas por dispositivos electrónicos cercanos. Elimine la causa que origina la interferencia y siga los pasos que se describen a continuación: 1) Desconecte el cable de alimentación del receptor inalámbrico por unos segundos y vuelva a conectarlo. 2) Pulse SOURCE/AUDIO SOURCE en el control remoto para seleccionar «AUX» o «MP3 LINK». 3) Mantenga pulsado Botones de navegación (derecho) hasta que el mensaje «PAIRING» parpadee en el panel de visualización. 4) Si en la pantalla aparece el mensaje «FAILED», repita los pasos anteriores.

### <span id="page-29-0"></span>Reproducción

### No se puede reproducir el disco.

- Limpie el disco.
- Asegúrese de que el sistema de Home Theater sea compatible con el [disco](#page-27-0)  (consulte 'Especificaciones del producto' en la página [26](#page-27-0)).
- Asegúrese de que el sistema de Home Theater admita el código de región del disco.
- Para DVD±RW o DVD±R, asegúrese de que el disco esté finalizado.

#### No pueden reproducirse los archivos de video DivX.

- Compruebe que el archivo DivX está codificado en modo «perfil de Home Theater» con el codificador DivX.
- Controle que el archivo de video DivX esté completo.

### Los subtítulos de DivX no se ven correctamente.

• Verifique que el nombre del archivo con los subtítulos sea el mismo que el del archivo de la película.

Seleccione el conjunto de caracteres correcto: 1) Pulse  $\equiv$ **OPTIONS** /  $\equiv$ (Opciones). 2) Seleccione [Conjunto de caracteres]. 3) Seleccione el conjunto de caracteres admitido. 4) Pulse OK.

No puede leerse el contenido de un dispositivo de almacenamiento USB.

- Asegúrese de que el formato del dispositivo de almacenamiento USB sea [compatible](#page-27-0)  [con el sistema de Home Theater](#page-27-0) (consulte 'Especificaciones del producto' en la página [26](#page-27-0)).
- Verifique que el dispositivo de almacenamiento USB ofrezca un sistema de archivos compatible con el sistema de Home Theather.

#### Aparecerá el mensaje "No hay entrada" o "x" en el televisor.

• No puede realizarse la operación.

#### La función EasyLink no funciona.

Controle que el sistema de Home Theater esté conectado en un televisor con EasyLink de la marca Philips y que EasyLink esté activado.

#### No quiero que mi sistema de Home Theater se encienda cuando enciendo el televisor.

• Ése es el comportamiento correcto de Philips EasyLink (HDMI-CEC). Para que el sistema de Home Theater funcione de manera independiente, desactive EasyLink.

### No puedo acceder a las funciones de BD-Live.

- Verifique la [conexión de red](#page-13-1) (consulte 'Conecte con una red informática e Internet.' en la página [12](#page-13-1)) o bie[nasegúrese](#page-14-0)  [de que la red esté instalada](#page-14-0) (consulte 'Configuración de la red' en la página [13](#page-14-0))
- [Libere espacio en la memoria.](#page-25-0) (consulte 'Modificación de ajustes avanzados' en la página [24](#page-25-0))
- Verifique que el disco Blu-ray sea compatible con la función BD-Live.

#### El contenido de video (películas, fotos, videoclips, etc.) del iPod/iPhone no aparece en el televisor.

La navegación de videos y fotos no es compatible. Sólo pude navegar por contenido de video y fotos en el iPod/ iPhone.

#### No se pueden ver imágenes de mi iPod/iPhone en el televisor.

- Conecte un cable compuesto amarillo desde la base al televisor.
- Pase el televisor a la fuente **AV/VIDEO** (correspondiente al cable compuesto amarillo).
- Pulse PLAY en el iPod o el iPhone para iniciar la presentación de diapositivas.

#### El audio se detiene cuando reproduzco música desde el iPod o el iPhone conectado a la base.

• Verifique que su iPod o iPhone tenga instalada la última versión de firmware. Para más información, consulte el sitio web correspondiente a su iPod o iPhone.

# <span id="page-31-0"></span> $\frac{10 \text{ (indice)}}{\text{A}}$

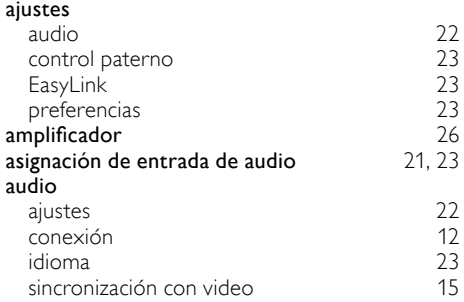

### B

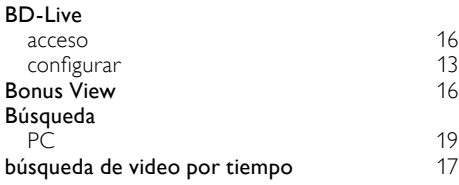

### C

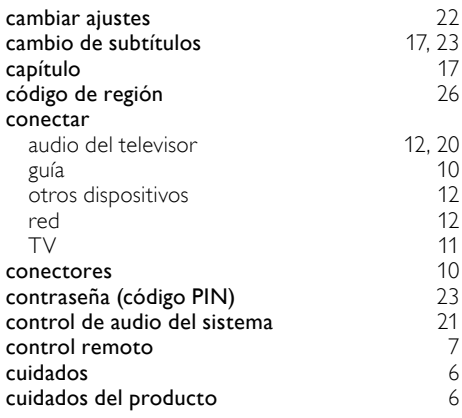

### D

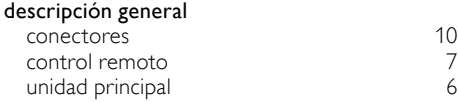

#### disco discos compatibles [26](#page-27-0)<br>
reproducir 15 reproducir **DivX** conjunto de caracteres [17](#page-18-2)<br>DLNA 18 **DLNA** [18](#page-19-0)

### E

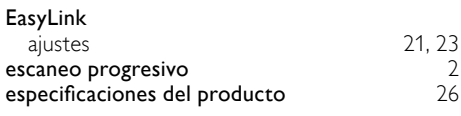

# F

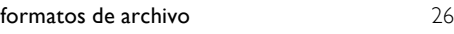

### H

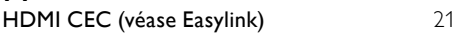

#### I idioma.<br>Ainte

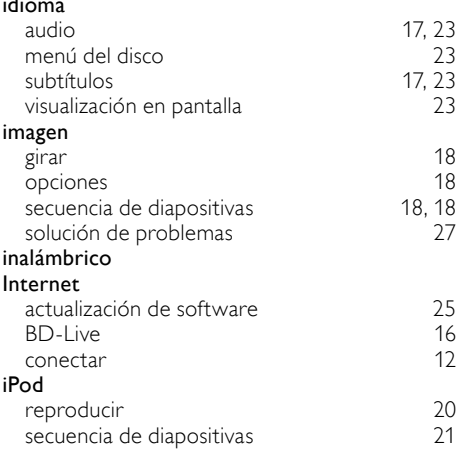

### M

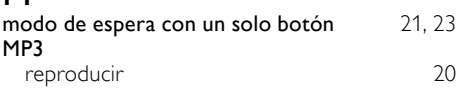

### P

#### picture-in-picture 2do. idioma de audio [16](#page-17-0)<br>2do. idioma de subtítulos 16 2do. idioma de subtítulos [16](#page-17-0)<br>
activación 16 activación [16](#page-17-0)

## R

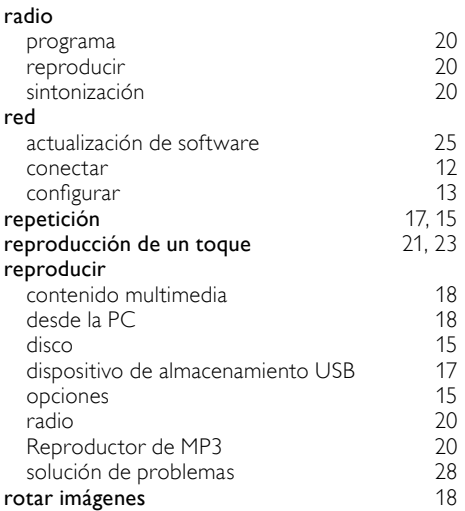

### S

#### secuencia de diapositivas

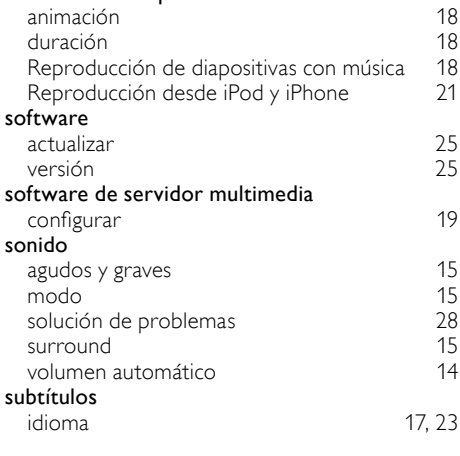

### $\overline{T}$

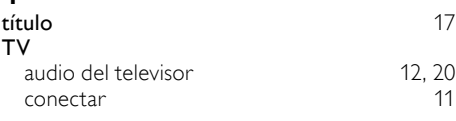

### U USB

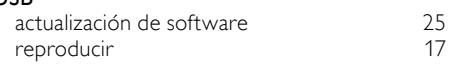

### V

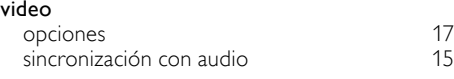

Español

31 ES

### **ONE (1) YEAR LIMITED WARRANTY**

#### **WARRANTY COVERAGE:**

This warranty obligation is limited to the terms set forth below.

#### **WHO IS COVERED:**

This product is warranted to the original purchaser or the person receiving the product as a gift against defects in materials and workmanship as based on the date of original purchase ("Warranty Period") from an Authorized Dealer. The original sales receipt showing the product name and the purchase date from an authorized retailer is considered such proof.

#### **WHAT IS COVERED:**

This warranty covers new products if a defect in material or workmanship occurs and a valid claim is received within the Warranty Period. At its option, the company will either (1) repair the product at no charge, using new or refurbished replacement parts, or (2) exchange the product with a product that is new or which has been manufactured from new, or serviceable used parts and is at least functionally equivalent or most comparable to the original product in current inventory, or (3) refund the original purchase price of the product. The company warrants replacement products or parts provided under this warranty against defects in materials and workmanship from the date of the replacement or repair for ninety (90) days or for the remaining portion of the original product's warranty, whichever provides longer coverage for you. When a product or part is exchanged, any replacement item becomes your property and the replaced item becomes the company property. When a refund is given, your product becomes the company property. **Note: Any product sold and identified as refurbished or renewed carries a ninety (90) day limited warranty.**

**Replacement product can only be sent if all warranty requirements are met. Failure to follow all requirements can result in delay.** 

#### **WHAT IS NOT COVERED - EXCLUSIONS AND LIMI-TATIONS:**

This Limited Warranty applies only to the new products that can be identified by the trademark, trade name, or logo affixed to it. This Limited Warranty does not apply to any non-Philips hardware product or any software, even if packaged or sold with the product. Non-Philips manufacturers, suppliers, or publishers may provide a separate warranty for their own products packaged with the bundled product.

The company is not liable for any damage to or loss of any , programs data, or other information stored on any media contained within the product, or any non-Philips product or part not covered by this warranty. Recovery or reinstallation of programs, data or other information is not covered under this Limited Warranty.

This warranty does not apply (a) to damage caused by accident, abuse, misuse, neglect, misapplication, or non-Philips product, (b) to damage caused by service performed by anyone other than an Authorized Service Location, (c) to a product or a part that has been modified without written permission,

or (d) if any serial number has been removed or defaced, or (e) product, accessories or consumables sold "AS IS" without warranty of any kind by including refurbished Philips product sold "AS IS" by some retailers.

#### **This Limited Warranty does not cover:**

- Shipping charges to return defective product.
- Labor charges for installation or setup of the product, adjustment of customer controls on the product, and installation or repair of antenna/signal source systems outside of the product.
- Product repair and/or part replacement because of improper installation or maintenance, connections to improper voltage supply, power line surge, lightning damage, retained images or screen markings resulting from viewing fixed stationary content for extended periods, product cosmetic appearance items due to normal wear and tear, unauthorized repair or other cause not within the control of the company.
- Damage or claims for products not being available for use, or for lost data or lost software.
- Damage from mishandled shipments or transit accidents when returning product.
- A product that requires modification or adaptation to enable it to operate in any country other than the country for which it was designed, manufactured, approved and/or authorized, or repair of products damaged by these modifications.
- A product used for commercial or institutional purposes (including but not limited to rental purposes).
- Product lost in shipment and no signature verification receipt can be provided.
- Failure to operate per Owner's Manual.

#### **TO OBTAIN ASSISTANCE IN THE U.S.A., CANADA, PUERTO RICO, OR U.S. VIRGIN ISLANDS…**

Contact Customer Care Center at:

#### 1-866-309-0866

REPAIR OR REPLACEMENT AS PROVIDED UNDER THIS WARRANTY IS THE EXCLUSIVE REMEDY FOR THE CON-SUMER. PHILIPS SHALL NOT BE LIABLE FOR ANY INCIDEN-TAL OR CONSEQUENTIAL DAMAGES FOR BREACH OF ANY EXPRESS OR IMPLIED WARRANTY ON THIS PROD-UCT. EXCEPT TO THE EXTENT PROHIBITED BY APPLICABLE LAW, ANY IMPLIED WARRANTY OF MERCHANTABILITY OR FITNESS FOR A PARTICULAR PURPOSE ON THIS PRODUCT IS LIMITED IN DURATION TO THE DURATION OF THIS WARRANTY.

Some states do not allow the exclusions or limitation of incidental or consequential damages, or allow limitations on how long an implied warranty lasts, so the above limitations or exclusions may not apply to you.

*This warranty gives you specific legal rights. You may have other rights which vary from state/province to state/province.*

# Language Code

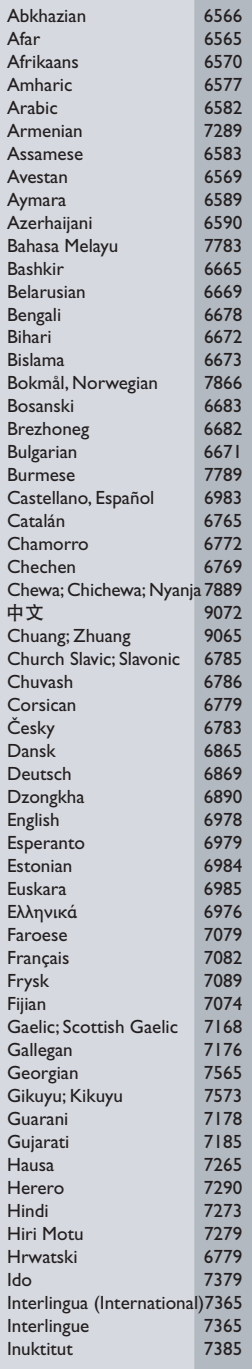

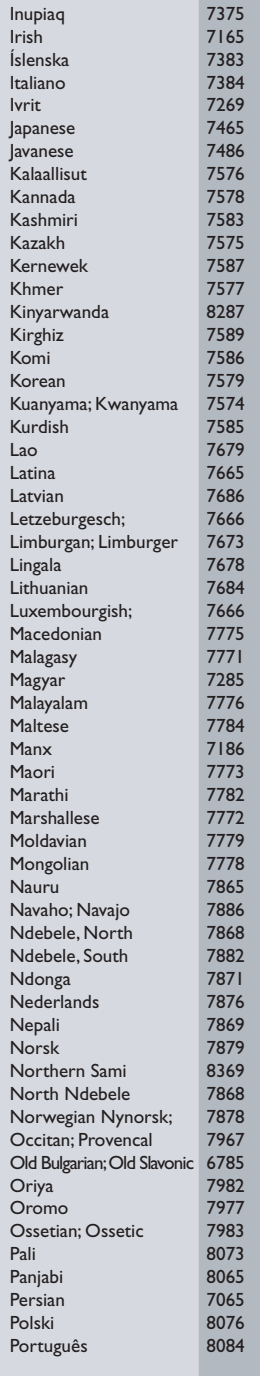

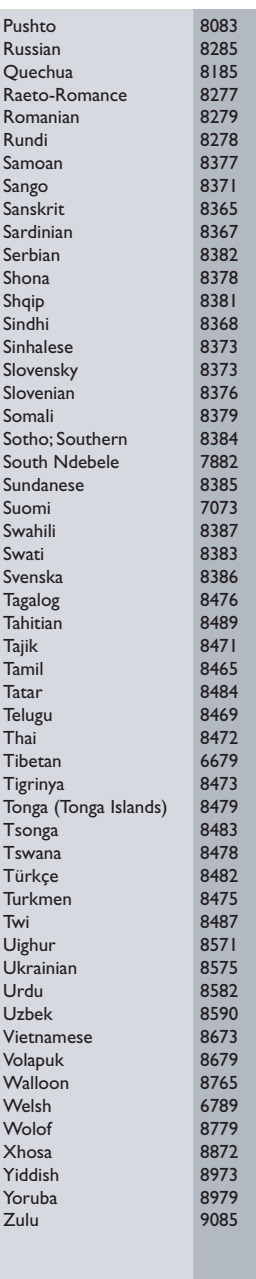

P&F USA, Inc. PO Box 430 Daleville, IN 47334-0430

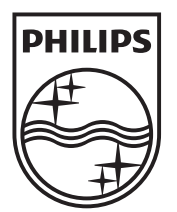

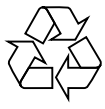

© 2011 Koninklijke Philips Electronics N.V. All rights reserved. sgst\_1115/F7\_v6